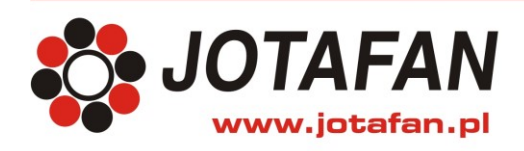

# **System wag WGJ-8 szalka ważąca WGJ-I, WGJ-W, WGJ-P**

## **SYSTEM POMIARU WAGI DROBIU**

## **wersja oprogramowania D-42**

# **DOKUMENTACJA TECHNICZNO-ROZRUCHOWA**

# **INSTRUKCJA OBSŁUGI**

*Uwaga!* 

*Przed przystąpieniem do prac montażowych, uruchomieniowych i użytkowania należy dokładnie zapoznać się z niniejszą dokumentacją i ściśle stosować do jej treści!*

> Kraków 2016 Wydanie trzydzieste drugie

*Instalacja elektryczna, do której jest dołączone urządzenie MUSI POSIADAĆ zgodne z aktualnymi przepisami, sprawne technicznie obwody ochrony przeciwporażeniowej. Musi posiadać także przynajmniej drugi stopień ochrony przeciwprzepięciowej.*

*Urządzenie jest przeznaczone do pracy ciągłej i nie posiada wyłącznika zasilania. Jeżeli zachodzi potrzeba wyłączania urządzenia, należy zainstalować wyłącznik zewnętrzny.*

#### **UWAGA !!!**

*Wszelkie prace związanie z montażem i uruchomieniem urządzenia powinna wykonywać osoba posiadająca odpowiednie kwalifikacje i uprawnienia. Jakiekolwiek elektryczne czynności łączeniowe oraz prace mechaniczne (elektromechaniczne) przy urządzeniu Z DOŁĄCZONYM ZASILANIEM SĄ NIEDOPUSZCZALNE.*

#### *GROŻĄ PORAŻENIEM PRĄDEM ELEKTRYCZNYM – ZAGROŻENIEM ZDROWIA LUB ŻYCIA*

*Przed przystąpieniem do prac wyłączyć napięcie zasilania, wykonać widoczną przerwę w obwodzie elektrycznym zasilania urządzenia i upewnić się o braku napięcia.*

*Instalacja elektryczna, do której jest dołączone urządzenie wymaga okresowych przeglądów i badań!*

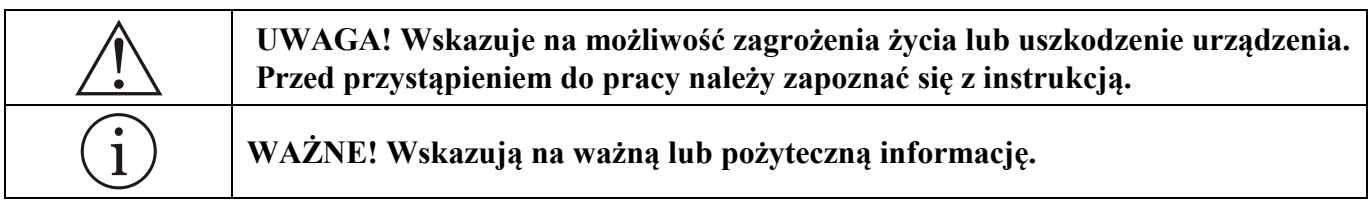

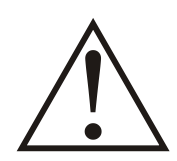

**Regulator jest urządzeniem elektronicznym, którego zadaniem jest wspomagać proces sterowania mikroklimatem w pomieszczeniu - jego zastosowanie i praca nie**  zapewniają stuprocentowego zabezpieczenia właściwego mikroklimatu **pomieszczeniu. Dlatego w celu zapewnienia maksimum bezpieczeństwa, szczególnie przy hodowli zwierząt należy niezależnie od regulatora i odpowiednio często kontrolować stan pomieszczenia (zasilanie, praca urządzeń wykonawczych, mikroklimat i inne parametry).** 

#### **OZNAKOWANIE WEEE**

**Zużytego sprzętu elektrycznego i elektronicznego nie wolno wyrzucać razem ze zwykłymi odpadami. Według dyrektywy WEEE (Dyrektywy 2002/96/EC) obowiązującej w UE dla używanego sprzętu elektrycznego i elektronicznego należy stosować oddzielne sposoby utylizacji. W Polsce zgodnie z przepisami ustawy z dnia 1 lipca 2005r. o zużytym sprzęcie elektrycznym i elektronicznym zabronione jest umieszczanie łącznie z innymi odpadami sprzętu oznakowanego symbolem przekreślonego kosza. Użytkownik, który zamierza się pozbyć tego produktu,** 

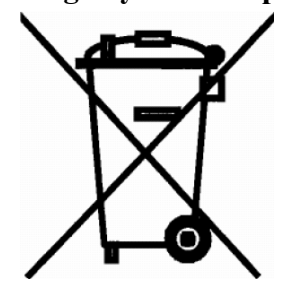

**jest obowiązany do oddania ww. do punktu zbierania zużytego sprzętu. Punkty zbierania prowadzone są m.in. przez sprzedawców hurtowych i detalicznych tego sprzętu oraz gminne jednostki organizacyjne prowadzące działalność w zakresie odbierania odpadów. Prawidłowa realizacja tych obowiązków ma znaczenie zwłaszcza w przypadku, gdy w zużytym sprzęcie znajdują się składniki niebezpieczne, które mają negatywny wpływ na środowisko i zdrowie ludzi.**

# ZŁOTY MEDAL

# XI Międzynarodowych Targów FERMA ŚWIŃ i DROBIU

18 - 20 kwietnio 2008 Poznań - Hala Arena

przyznany firmie

#### **Systemy Kontrolno-Pomiarowe JOTA s.c.** Kraków

#### PRZEZ ORGANIZATORÓW TARGÓW:

KRAJOWE STOWARZYSZENIE PROMOCJI OBSZARÓW WIEJSKICH POLSKI ZWIAZEK HODOWCÓW I PRODUCENTÓW TRZODY CHLEWNEJ "POLSUS" WIELKOPOLSKI ZWIĄZEK HODOWCÓW TRZODY CHLEWNEJ KRAJOWĄ IZBĘ PRODUCENTÓW DROBIU I PASZ POLSKI ZWIĄZEK ZRZESZEŃ HODOWCÓW I PRODUCENTÓW DROBIU KRAJOWĄ RADĘ DROBIARSTWA - IZBĘ GOSPODARCZĄ WIELKOPOLSKĄ IZBĘ ROLNICZĄ

#### za PRODUKT / URZADZENIE:

WGJ-8 - system automatycznego ważenia drobiu

**KOMISJA 1. Prof. dr hab. MARIAN LIPIŃSKI** 2. Mgr inż. KORNEL PABISZCZAK 3. Mgr inż. GRZEGORZ WYSOCKI

**PREZES KRAJOWEGO STOWARZYSZENIA** PROMOCJA OBSZARÓW WIEJSKICH

# Spis treści

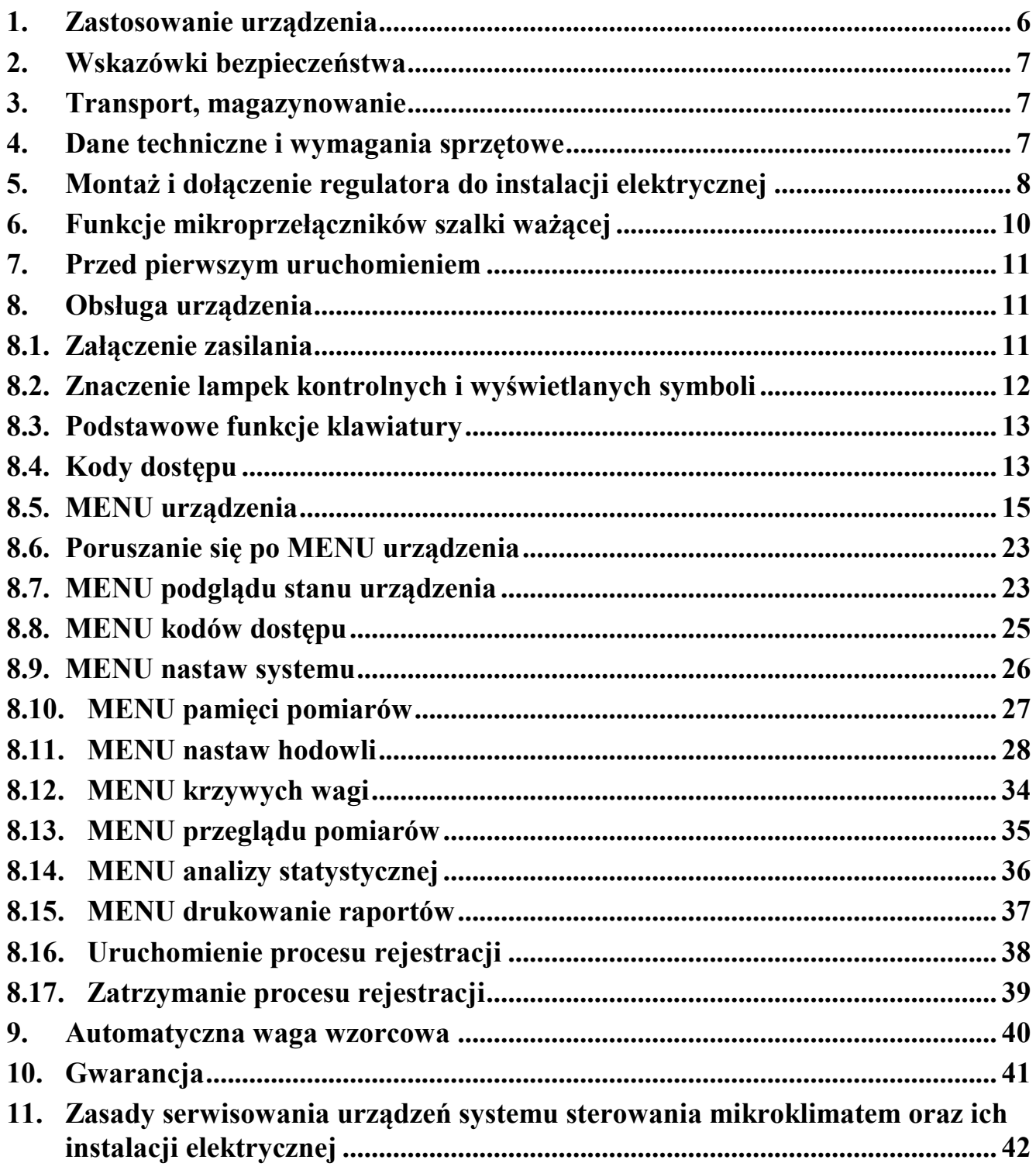

#### <span id="page-5-0"></span>**1. Zastosowanie urządzenia**

System wag WGJ-8 składa się z jednego pulpitu rejestrującego pomiary oraz do 16-tu szalek ważących. Szalki ważące występują w trzech odmianach:

- WGJ-1– wolnostojąca, zakres pomiarowy od  $0.030 \div 5,000$ kg, rozdzielczość 1g,
- WGJ-W wisząca, zakres pomiarowy od  $0.030 \div 32,000$ kg, rozdzielczość 1g,
- WGJ-P podestowa, zakres pomiarowy od 0,030÷32,000kg, rozdzielczość 1g,

Zaawansowany algorytm pomiaru oraz obliczeń umożliwia określenie masy drobiu z rozdzielczością do 1g. Dzięki możliwości zaprogramowania tzw. *wzorcowych krzywych wag* precyzyjnie określa płeć ważonego drobiu przez cały okres rejestracji. Alternatywnie można wybrać opcję **automatycznego doboru wagi wzorcowej** dzięki czemu, Użytkownik nie musi podawać krzywej wzorcowej (w takim wypadku rozróżnienie płci ptaka obarczone jest większym błędem ).

Urządzenie potrafi zapamiętać ponad 50 mln. pomiarów łącznie dla wszystkich szalek ważących. Pojedyncza sesja rejestracji może trwać do 1000 dni. Urządzenie dopuszcza do 1000 sesji rejestracji bez potrzeby skasowania danych zawartych w pamięci.

Użytkownik może zaprogramować dwa komplety po trzy *krzywe wagi wzorcowej*: "samca", "samicy" oraz "bez rozróżnienia płci", Może także skorzystać z gotowych krzywych umieszczonych w pamięci pulpitu. Każda krzywa składa się z 64 punktów określających wiek stada i wagę wzorcową w danym dniu. Podczas rejestracji wartość wagi wzorcowej dziennej z krzywych przeliczana jest odpowiednio na godzinę doby. Ponadto Użytkownik określa wiek stada w dniu startu rejestracji oraz typ ważonego stada:

- External (same samice),
- kogut (same samce),
- stado mieszane (kury i koguty),
- stado bez rozróżnienia płci.

Zgromadzone dane można poddać analizie statystycznej. Za zadany okres w ciągu doby obliczane są następujące wartości :

- minimalna waga w danym dniu,
- maksymalna waga w danym dniu,
- waga średnia,
- odchylenie standardowe,
- zmienność stada,
- wyrównanie stada,
- dzienny przyrost wagi.

Urządzenie jest wyposażone w przekaźnikowe wyjście alarmowe. Wyprowadzone są zestyki COM, NO, NC przekaźnika, umożliwiające podłączenie do większości systemów alarmowych. Zaleca się, aby stosować systemy alarmowe generujące alarm w przypadku **przerwy** w obwodzie alarmowym (a nie zwarcia). Powoduje to zgłoszenie alarmu także w sytuacji przerwania przewodów połączeniowych. Wykrywane są następujące sytuacje alarmowe:

- brak zasilania,
- brak komunikacji pulpitu z szalkami,
- uszkodzenie toru pomiarowego szalki ważącej,
- uszkodzenia newralgicznych elementów pulpitu rejestrującego,
- zaburzenia w procesie ważenia (alarm cichy) np. za niska częstotliwość ważenia, za niskie wyrównanie.

Urządzenie wyposażone jest także w interfejsy: USB (starsze wersje RS-232) i RS485 umożliwiające podłączenie drukarki (wydruk raportów dziennych) lub komputera klasy PC w celu zdalnego zarządzania systemem wag oraz odczytu zgromadzonych danych i poddaniu ich bardziej szczegółowej analizie. Program komputerowy oprócz wymienionych wyżej wartości potrafi łączyć wyniki z poszczególnych wag oraz obrazować wyniki na wykresach.

#### <span id="page-6-0"></span>**2. Wskazówki bezpieczeństwa**

Urządzenie zostało skonstruowany zgodnie z powszechnie uznawanymi wymogami bezpieczeństwa. Nieprzestrzeganie tych reguł może spowodować zagrożenie życia lub zdrowia osób, zwierząt lub straty materialne. Regulator jest przeznaczony do montażu, uruchomienia, obsługi (przeglądy techniczne urządzeń i instalacji elektrycznej) i usuwania awarii przez osoby posiadające wymagane przez przepisy państwowe uprawnienia do prac elektrycznych z zakresu wymaganego przez prowadzone prace oraz posiadające stosowną wiedzę i doświadczenie z dziedziny elektryki.

- Stosowanie urządzenia i modułów współpracujących w atmosferze zagrożonej wybuchem jest zabronione.
- Montaż, uruchomienie, obsługa (przeglądy techniczne urządzeń i instalacji elektrycznej), usuwanie awarii, itp. jest dozwolone przez osoby posiadające wymagane przez przepisy państwowe uprawnienia do prac elektrycznych z zakresu wymaganego przez prowadzone prace oraz posiadające stosowną wiedzę i doświadczenie z dziedziny elektryki.
- Przed rozpoczęciem wszelkich prac związanych z montażem, obsługą, usuwaniem awarii, itp. należy bezwzględnie odłączyć napięcie zasilania od urządzenia i innych urządzeń współpracujących i upewnić się, że żadne urządzenie nie znajduje się pod napięciem oraz że można bezpiecznie przystąpić i prowadzić prace.
- Zastosowanie oraz użytkowanie urządzenia niezgodnie z przeznaczeniem wyklucza zachowanie gwarancji producenta i odpowiedzialność za powstałe następstwa.
- W celu zachowania bezpieczeństwa pracy urządzenia konieczne jest zastosowanie zabezpieczeń zewnętrznych według zaleceń niniejszej dokumentacji.
- Podczas montażu i użytkowania urządzenia i modułów należy przestrzegać niniejszej dokumentacji, a w szczególności danych technicznych.
- Praca urządzenia z otwartą pokrywą jest niedozwolona.
- Urządzenie może stwarzać niebezpieczeństwo, jeżeli zostanie zamontowany lub użytkowany niezgodnie z niniejszą dokumentacją.
- W sprawach nieuregulowanych niniejszą dokumentacją należy kierować się ogólnymi przepisami z zakresu prac elektrycznych i mechanicznych, przepisami bezpieczeństwa i higieny pracy oraz innymi przepisami stosownymi dla niniejszego urządzenia w celu zachowania jego poprawnej pracy oraz nie stwarzania zagrożenia dla osób, zwierząt i dóbr materialnych.

#### <span id="page-6-1"></span>**3. Transport, magazynowanie**

- Urządzenie jest odpowiednio zapakowany, zależnie od uzgodnionego transportu.
- Podczas transportu nie dopuszczać do uderzeń i wstrząsów. Zapobiegać uszkodzeniu opakowania lub samego urządzenia.
- Urządzenie należy przechowywać w suchym miejscu w zakresie temperatury od 0 $\degree$ C do 50 $\degree$ C
- Nie dopuszczać do działania ekstremalnego ciepła lub chłodu, a także bezpośredniego działania promieni słonecznych, substancji chemicznych, źródeł ciepła i innych czynników mogących mieć szkodliwy wpływ na urządzenie.

#### <span id="page-6-2"></span>**4. Dane techniczne i wymagania sprzętowe**

**Dane techniczne**

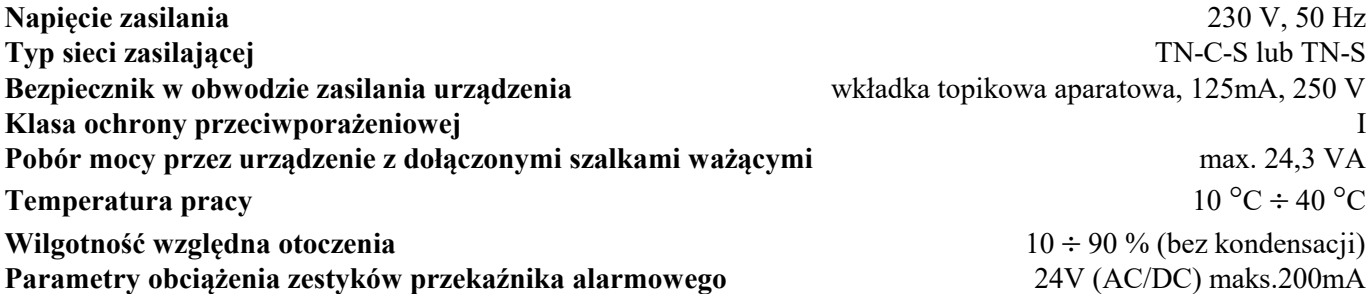

**Rozdzielczość pomiaru wagi** 

**Typ karty pamięci** SD (wymaga się stosowanie kart pamięci firmy KINGSTON) **Typ komunikacji z komputerem PC** RS-485, USB (starsze wersje RS-232) **Stopień szczelności obudowy** IP 55 **Wymiary obudowy pulpitu WGJ-8** 320 x 235 x 130 mm

**Wymagania sprzętowe**

**Przewód do szalek ważących zalecane 4 x min. 0.35mm<sup>2</sup> w ekranie (instalacja max 500 m)** 

### <span id="page-7-0"></span>**5. Montaż i dołączenie regulatora do instalacji elektrycznej**

- Przed przystąpieniem do montażu urządzenia dokładnie zapoznać się z niniejszą dokumentacją i stosować się do jej treści.
- Urządzenie montować w miejscu ułatwiającym jego użytkowanie, obsługę i ewentualne naprawy.
- Urządzenie należy montować nie naprężając obudowy.
- Zabrania się wiercenia otworów w ścianie lub innym podłożu przez obudowę urządzenia.
- Montaż elektryczny wykonać zgodnie ze schematami i opisem w niniejszej dokumentacji.
- Instalacja elektryczna: zasilająca i odbiorników musi być sprawna technicznie oraz spełniać wymagania aktualnie obowiązujących norm i przepisów.
- Urządzenie jest przeznaczony do pracy ciągłej i nie posiada wbudowanego wyłącznika zasilania. Do wyłączenia zasilania urządzenia należy zastosować zewnętrzny aparat wyłączający, w którym odległość pomiędzy zestykami wszystkich biegunów wynosi co najmniej 3 mm.
- Odłączanie (wykonywanie przerwy) obwodu ochronnego PE jest niedozwolone!
- Kable elektryczne należy wprowadzić do obudowy regulatora przez przepusty z tworzywa sztucznego. Stosowanie przepustów metalowych jest niedopuszczalne!

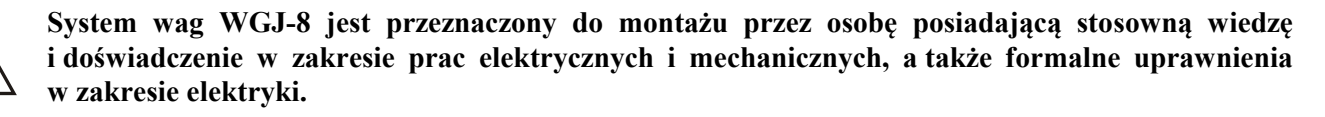

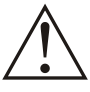

#### **Przed przystąpieniem do prac wyłączyć napięcie zasilania, wykonać widoczną przerwę w obwodzie elektrycznym zasilania urządzenia i upewnić się o braku napięcia!**

- Urządzenie jest zabudowane w obudowie elektrotechnicznej z tworzywa sztucznego do mocowania naściennego na płaszczyźnie pionowej.
- Doprowadzenie kabli instalacji elektrycznej odbywa się poprzez przepusty kablowe (tzw. "dławiki") w dolnej części obudowy.
- Połączenia elektryczne wewnątrz regulatora należy wykonać zgodnie z zamieszczonymi rysunkami oraz opisem.

#### **Aby zamocować urządzenie na ścianie (płaszczyźnie) należy:**

- Otworzyć pokrywę obudowy poprzez obrót śrub z tworzywa sztucznego na pokrywie.
- Przykręcić obudowę do ściany poprzez otwory w narożnikach obudowy, przepustami dla kabli w dół.

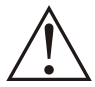

**Należy pamiętać o dołączeniu przewodów PE kabli zasilania. Praca urządzenia bez dołączonych przewodów PE jest NIEDOPUSZCZALNA! Grozi uszkodzeniem urządzeń, porażeniem prądem elektrycznym lub ŚMIERCIĄ!**

#### **Aby dołączyć urządzenie do instalacji elektrycznej i obwodów sterowania należy:**

- Wprowadzić przewody zasilające, przewody sieci do komunikacji z szalkami oraz ewentualnie przewody sieci do komunikacji z komputerem PC.
- *Przewody fazowy i neutralny dołączyć do zacisków oznaczonych* N*,* L *z zachowaniem biegunowości: przewód neutralny (kolor niebieski) do zacisku oznaczonego* N*. przewód fazowy do zacisku oznaczonego* L.
- Przewody szalek ważących podłączyć zgodnie z opisanymi zaciskami (+12V, 0V, NET+, NET-). Patrz rysunek 1 i 4.
- Przewody komunikacji z komputerem PC połączyć zgodnie z opisami (RS-485: GND, NET+, NET-,

#### RS-232: GND, Tx, Rx – starsze wersje)

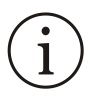

Na zewnątrz obudowy wyprowadzony jest port USB (w starszych wersjach RS-232) w postaci gniazda hermetycznego. Na rysunku nr 2 znajduje się opis wyprowadzeń RS-232, na rysunku nr 3 schemat wykonania kabla do dołączenia do komputera PC lub drukarki z portem szeregowym.

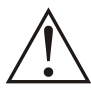

**Standardowe komputery PC nie posiadają wbudowanego portu RS-485. Należy wówczas zastosować konwerter RS-485 na USB lub RS-232.** 

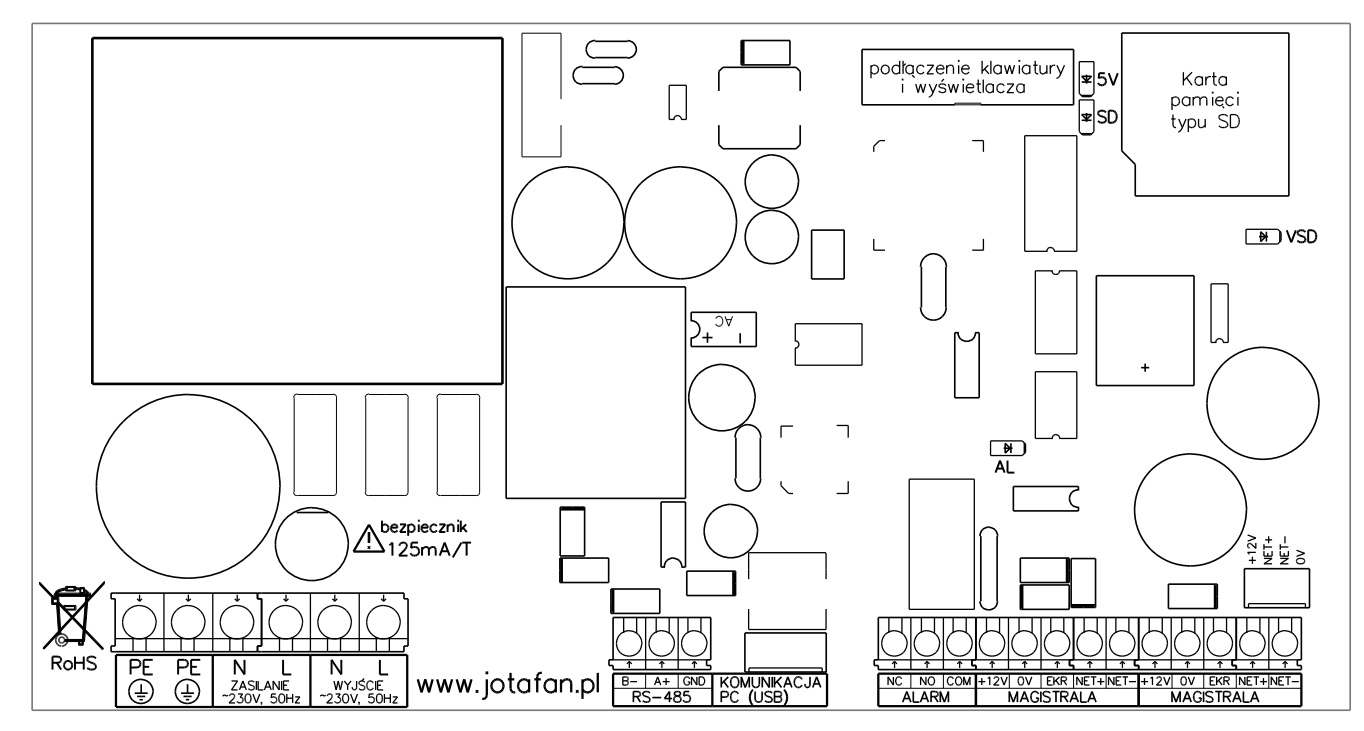

**Rysunek 1** *Rozmieszczenie zacisków i złączy pulpitu WGJ-8*

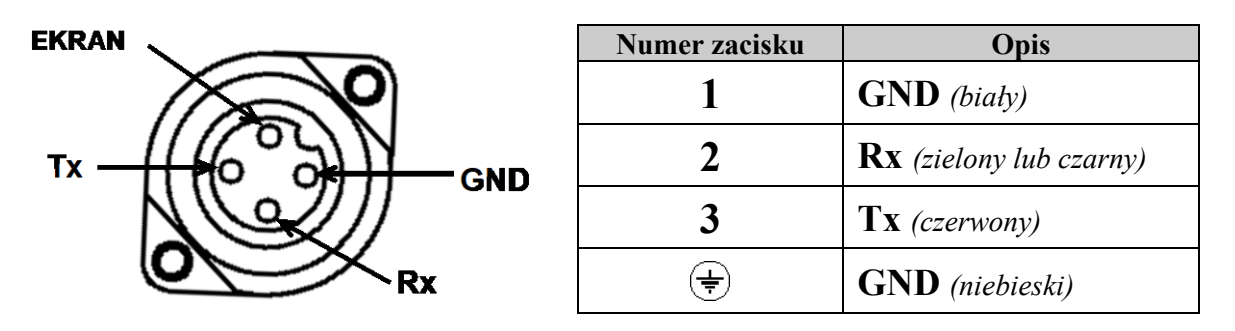

**Rysunek 2** *Rozmieszczenie zacisków w gnieździe przyłączeniowym RS-232 (widok od frontu)*

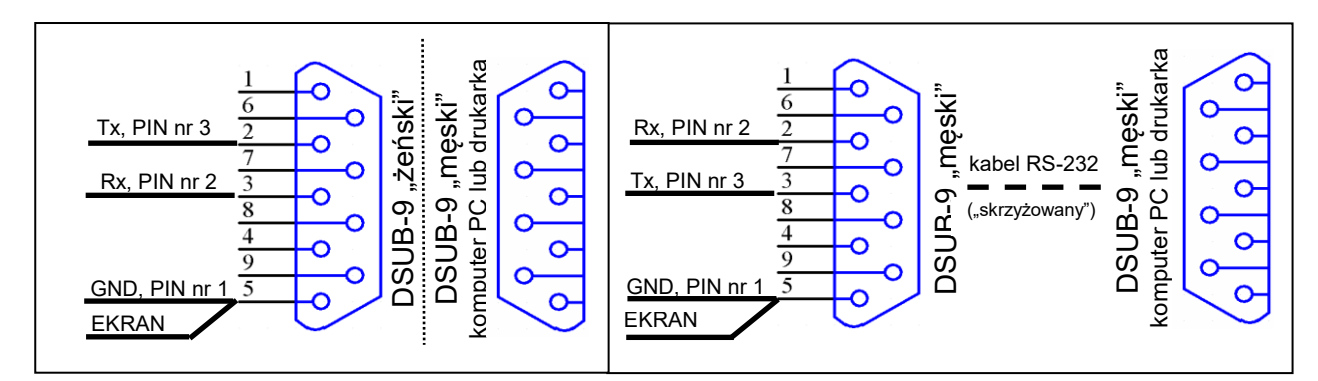

**Rysunek 3** *Schemat połączenia z komputerem PC lub drukarką (bezpośrednio i za pośrednictwem kabla RS-232)*

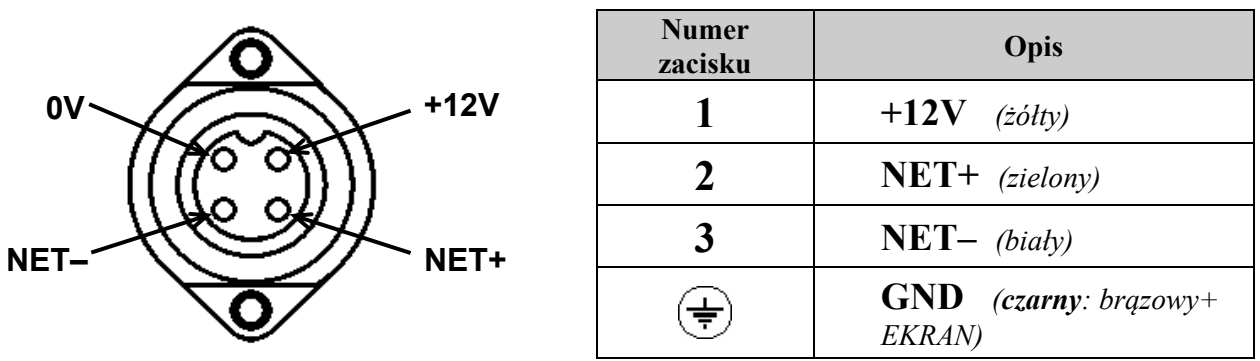

**Rysunek 4** *Rozmieszczenie zacisków w gnieździe przyłączeniowym szalki ważącej WGJ-1, WGJ-W, WGJ-P (widok od frontu)*

**Po wykonaniu połączeń elektrycznych należy sprawdzić ich poprawność i zgodność ze schematem elektrycznym. Załączenie napięcia zasilania bez sprawdzenia poprawności połączeń elektrycznych jest NIEDOPUSZCZALNE! Grozi uszkodzeniem regulatora, współpracujących urządzeń, pożarem, porażeniem prądem elektrycznym lub ŚMIERCIĄ!**

#### <span id="page-9-0"></span>**6. Funkcje mikroprzełączników szalki ważącej**

Mikroprzełączniki umieszczone są na płycie wewnątrz obudowy szalki. W celu ich ustawienia należy **wyłączyć napięcie zasilania urządzenia i upewnić się o jego braku,** a następnie otworzyć obudowę. Przełączniki są ponumerowane oraz posiadają wyraźnie oznaczoną pozycję załączenia (ON). W **tabeli nr 1** przedstawiono ich znaczenie.

| Numer mikroprzełącznika | Położenie       |      |                 | Numer szalki |  |                       |
|-------------------------|-----------------|------|-----------------|--------------|--|-----------------------|
|                         | OFF,            |      | OFF, OFF, OFF   |              |  |                       |
| 1, 2, 3, 4              | ON <sub>r</sub> |      | OFF, OFF, OFF   |              |  | $\overline{c}$        |
|                         | OFF,            |      | ON, OFF,        | OFF          |  | 3                     |
|                         | ON <sub>r</sub> |      | ON, OFF,        | OFF          |  | 4                     |
|                         | OFF,            |      | OFF, ON,        | OFF          |  | 5                     |
|                         | ON <sub>r</sub> |      | OFF, ON,        | OFF          |  | 6                     |
|                         |                 |      | OFF, ON, ON,    | OFF          |  | 7                     |
|                         | ON <sub>l</sub> |      | ON, ON,         | OFF          |  | 8                     |
|                         | OFF,            |      | OFF, OFF, ON    |              |  | 9                     |
|                         | ON,             |      | OFF, OFF, ON    |              |  | 10                    |
|                         | OFF,            |      | ON, OFF, ON     |              |  | 11                    |
|                         | ON <sub>r</sub> |      | ON, OFF, ON     |              |  | 12                    |
|                         | OFF,            | OFF, | ON, ON          |              |  | 13                    |
|                         | ON,             | OFF, | ON <sub>r</sub> | ON           |  | 14                    |
|                         | OFF,            | ON,  | ON, ON          |              |  | 15                    |
|                         | ON <sub>r</sub> | ON,  | ON, ON          |              |  | 16                    |
| 5, 6, 7, 8              |                 |      | <b>OFF</b>      |              |  | Położenie obowiązkowe |

**Tabela 1** *Funkcje mikroprzełączników (numery od 9 do16 dla wersji oprog. szalki B-16 i nowszych)*

**Szalki z oprogramowaniem w wersji D-01 lub nowszej przystosowane są do automatycznego ustawiania numeru z menu pulpitu WGJ-8 (patrz rozdz. 8.5 Menu urządzenia). Do ustawienia automatycznego wszystkie mikroprzełączniki powinny być w pozycji OFF. W wersji D-01 możliwe jest także ręczne ustawienie numeru po przełączeniu mikroprzełącznika nr 7 w pozycję ON, mikroprzełączniki 1..4 mają wtedy takie same znaczenie jak opisano w tabeli powyżej.**

### <span id="page-10-0"></span>**7. Przed pierwszym uruchomieniem**

- Sprawdzić prawidłowość montażu mechanicznego i elektrycznego, w szczególności jakość i skuteczność elektrycznych połączeń ochronnych PE.
- Sprawdzić zgodność połączeń ze schematami
- Skonfigurować mikroprzełączniki szalek ważących.
- Zamknąć obudowy wszystkich urządzeń i aparatów elektrycznych.
- Sprawdzić, czy napięcie zasilania spełnia wymagane parametry.
- Sprawdzić poprawność działania wyłączników różnicowo-prądowych

#### <span id="page-10-1"></span>**8. Obsługa urządzenia**

- Podczas użytkowania i obsługi stosować się do niniejszej dokumentacji.
- Należy codziennie obserwować pracę urządzenia i natychmiast reagować na wszelkie nieprawidłowości zwracając się do firmy (osoby), która wykonała montaż i uruchomienie urządzenia.
- Wszelkie nieprawidłowości muszą zostać usunięte. Użytkowanie nieprawidłowo działającego urządzenia jest niedopuszczalne. Jeżeli istnieje jakiekolwiek niebezpieczeństwo należy odłączyć napięcie zasilania urządzenia.
- Obudowę urządzenia okresowo czyścić wilgotną szmatką.

#### <span id="page-10-2"></span>**8.1. Załączenie zasilania**

zapalają się wszystkie lampki

Po załączeniu zasilania, na wyświetlaczu ukazują się kolejno, w kilkusekundowych odstępach, następujące informacje (kursywą wyróżniono wartości, które mogą się różnić od przykładu):

■ dane producenta:

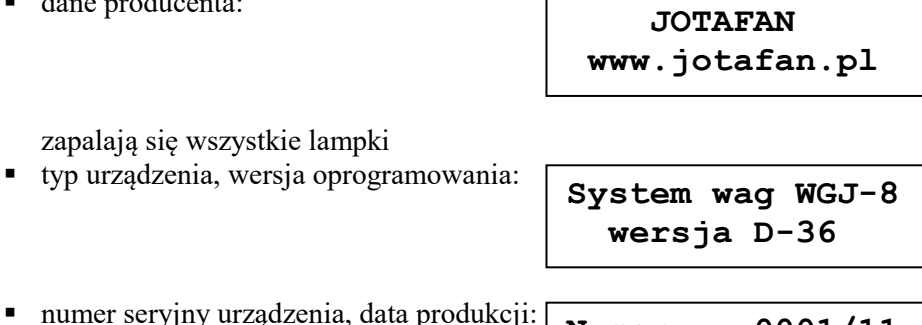

**Numer: 0001/11 Data: 31-01-2011**

gasną wszystkie lampki.

Po zakończeniu prezentacji powyższych informacji wyświetla się ekran z najważniejszymi danymi dotyczącymi procesu ważenia**. Zaświecona zielona lampka REJESTRACJA sygnalizuje uruchomiony proces rejestracji dla aktualnie wyświetlanej szalki lub stada**. Jeżeli przed ostatnim wyłączeniem zasilania urządzenia lub restartem mikrokontrolera był załączony proces rejestracji, zostaje on wznowiony, jeżeli proces rejestracji był wyłączony – pozostaje wyłączony.

#### <span id="page-11-0"></span>**8.2. Znaczenie lampek kontrolnych i wyświetlanych symboli**

**Tabela 2** *Opis znaczenia lampek kontrolnych*

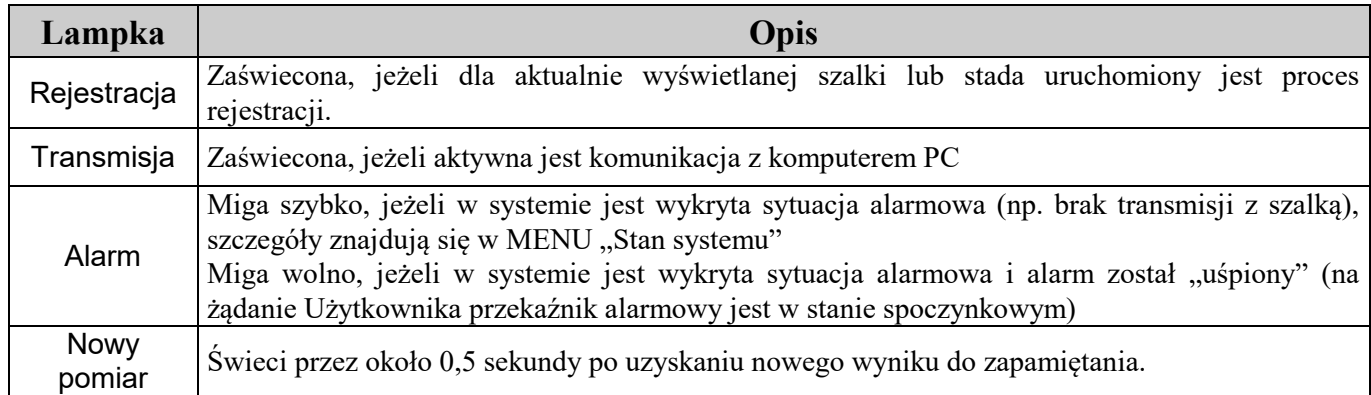

Ze względu na ograniczoną liczbę znaków do wyświetlenia, zastosowano pewne symbole ułatwiające poruszanie się po MENU urządzenia i jego obsługę.

**Tabela 3** *Opis wyświetlanych symboli*

| <b>Symbol</b>           | Opis                                                                                                    |
|-------------------------|----------------------------------------------------------------------------------------------------|
| $\,<\,$                 | Aktywny tryb edycji, przyciskami PLUS/MINUS można zmienić liczbę (lub wartość słowną) po<br>lewej stronie symbolu.                                                                                                    |
| >>                      | Wyświetlany w dolnym lewym rogu sygnalizuje, że po naciśnięciu przycisku USTAW można<br>wejść do MENU podrzędnego                                                                                                    |
|                         | Sygnalizuje, że dłuższe przytrzymanie przycisku USTAW wywołuje funkcję specjalną (np.<br>tarowanie wagi lub wyzerowanie kasowalnego licznika ważeń)                                                                                                    |
|                         | W większości wypadków edycji podlega liczba umieszczona w dolnym lewym rogu. Czasem<br>jednak istnieje konieczność ustawienia pary liczb wyświetlanych na jednym ekranie (np. krzywa<br>wagi: para nastaw dzień – waga) i wówczas symbol ten informuje, która liczba będzie edytowana<br>po naciśnięciu przycisku USTAW. |
| $\sum$                  | Trwają obliczenia, które uniemożliwiają natychmiastowe wykonanie wybranej funkcji.                                                                                                    |
| $\overline{P}$          | Wyświetlana informacja dotyczy samicy (kury).                                                                                                    |
| $\mathcal{S}$           | Wyświetlana informacja dotyczy samca (koguta).                                                                                                    |
| 37                      | Wyświetlana informacja dotyczy obu płci.                                                                                                    |
| $\overline{\mathsf{X}}$ | Średnia arytmetyczna                                                                                                    |
| W10                     | Wyrównanie stada (10 – przedział wyrównania, wartość ustawiana w menu)                                                                                                    |
| $\sigma$                | Odchylenie standardowe                                                                                                    |
| V                       | Zmienność                                                                                                    |
|                         | Przyrost wagi                                                                                                    |

#### <span id="page-12-0"></span>**8.3. Podstawowe funkcje klawiatury**

W zależności od nastawy, podświetlenie wyświetlacza wyłącza się automatycznie po określonym czasie od ostatniego naciśnięcia dowolnego przycisku (istnieje również możliwość załączenia podświetlenia wyświetlacza na stałe). Jeżeli podświetlenie jest wygaszone to wówczas pierwsze naciśnięcie dowolnego przycisku spowoduje tylko załączenie podświetlenia (bez żadnej innej reakcji na naciśnięty przycisk). **Wszystkie opisy w instrukcji odnoszą się do sytuacji załączonego podświetlenia wyświetlacza**.

| Opis                                                                                    |
|-----------------------------------------------------------------------------------------|
| Przewijanie ekranu góra, dół w obrębie jednego poziomu MENU (przechodzenie pomiędzy     |
| nastawami).                                                                             |
| Zmiana pozycji kursora podczas podawania/ustawiania kodów dostępu, obsady i powierzchni |
| kurnika oraz korekty obsady.                                                            |
| Zmiana wartości (w przypadku nastaw wymagane jest wejście w tzw. tryb edycji).          |
|                                                                                         |
| Powrót z bieżącego MENU do MENU nadrzędnego.                                            |
| Anulowanie wprowadzonej zmiany – wyjście z trybu edycji bez zapisania zmiany.           |
| Wejście w tryb edycji lub do MENU podrzędnego.                                          |
| Zatwierdzenie wprowadzonej zmiany.                                                      |
| Uruchomienie kreatora "startu rejestracji"                                              |
|                                                                                         |
| Zatrzymanie procesu rejestracji.                                                        |
|                                                                                         |

**Tabela 4** *Opis podstawowych funkcji przycisków*

#### <span id="page-12-1"></span>**8.4. Kody dostępu**

Pierwszym zabezpieczeniem urządzenia przed ingerencją osób niepowołanych jest tzw. "kod klawiatury". Jeżeli jest uaktywniony, to naciśnięcie dowolnego przycisku spowoduje wyświetlenie prośby o podanie kodu. Po poprawnym podaniu kodu, klawiatura pozostaje odblokowana przez czas 1 minuty od ostatniego naciśnięcia dowolnego przycisku (każdorazowe naciśnięcie przycisku powoduje odliczanie czasu od nowa). Sposób wprowadzania kodów został opisany poniżej.

Nastawy regulatora zostały podzielone na trzy poziomy dostępu. Na poziomie zerowym (ogólnodostępnym) znajdują się te, które są najczęściej zmieniane – dostęp do nich zabezpieczony jest tylko kodem klawiatury. Na poziomie pierwszym znajdują się nastawy zmieniane rzadziej. Nastawy poziomu drugiego powinny być dobrane przy pierwszym uruchomieniu regulatora i nie zmieniane (lub bardzo sporadycznie, np. data i czas) w trakcie normalnej pracy. Poziom drugi może zostać odblokowany dopiero po odblokowaniu poziomu 1. Szczegółowy opis poszczególnych nastaw znajduje się w rozdziale "Nastawy urządzenia".

Kodem dostępu jest ciąg czterech cyfr i/lub liter: A, B, C, D, E, F. Litery pojawiają się po cyfrze 9.

#### **W celu odblokowania lub zmiany dostępu na poziom 1 należy:**

 odszukać ekran w menu głównym (przyciskiem GÓRA/DÓŁ):

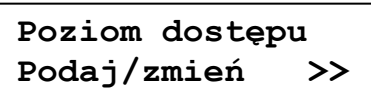

nacisnąć przycisk USTAW, pojawi się ekran:

**Poziom 1 zablok. PODAJ ----**

W zależności od bieżącego poziomu dostępu pojawiają się napisy: odblok./USTAW jeżeli dany poziom jest odblokowany lub zablok./PODAJ jeżeli dany poziom jest jeszcze nie odblokowany.

 po kolejnym naciśnięciu USTAW w miejscu "----" pojawi się "0000":

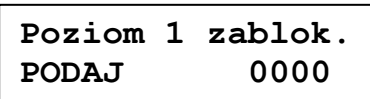

Miganie danej cyfry sygnalizuje pozycję kursora. Przyciskami PLUS/MINUS można zmienić wartość danej cyfry. Przyciskami GÓRA/DÓŁ zmienia się pozycję kursora.

Jeżeli wyświetlany jest napis PODAJ to po poprawnym wprowadzeniu kodu poziom zostanie odblokowany, a jeżeli wyświetlany jest napis USTAW to po wprowadzeniu liczby i jej zaakceptowaniu zostanie ustawiona nowa wartość kodu dostępu. Przycisk OPUŚĆ powoduje anulowanie wszystkich operacji wprowadzania/zmiany kodu dostępu.

Jeżeli podczas odblokowywania zostanie wprowadzony niepoprawny kod to zostanie wyświetlony napis:

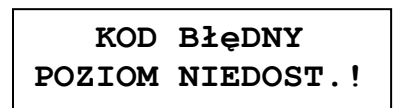

i po około 3 sekundach urządzenie powróci do wyświetlania poprzedniego ekranu.

Jeżeli Użytkownik zapomni wprowadzone kodu istnieje możliwość odblokowania poziomu wprowadzając tzw. kod fabryczny. W tym celu, w trakcie wyświetlania żądania podania kodu dostępu, należy nacisnąć i przytrzymać (przez około 3 sekundy) równocześnie przyciski PLUS i MINUS do czasu wyświetlenia napisu "FABR.":

**Poziom 1 zablok. PODAJ FABR.0000**

Należy wówczas podać odpowiedni kod fabryczny. Wartości kodów domyślnych i fabrycznych znajdują się na końcu instrukcji.

**W celu przywrócenia blokady danego poziomu należy podczas ustawiania nowego kodu równocześnie nacisnąć przyciski PLUS i MINUS.**

**W celu odblokowania lub zmiany dostępu na poziom 2 należy najpierw odblokować poziom 1, a następnie odszukać ekran z napisem "Poziom 2" i postępować identycznie jak podczas odblokowywania poziomu 1.**

W MENU "Poziom dostępu Podaj/zmień" można również zmienić wartość kodu klawiatury. Jeżeli klawiatura jest w stanie zablokowania, po naciśnięciu dowolnego przycisku następuje automatycznie wyświetlanie zapytania o kod.

**Ustawienie wartości kodu na 0000 powoduje trwałe odblokowanie danego poziomu – dopóki nie zostanie poziom zablokowany ręcznie pozostaje odblokowany (nawet po wyłączeniu i powtórnym załączeniu zasilania.**

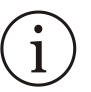

**Domyślne/fabryczne wartości kodów dostępu: Kod klawiatury: 0000/FFFF Poziom 1: 1725/1725 Poziom 2: 1726/1726**

#### <span id="page-14-0"></span>**8.5. MENU urządzenia**

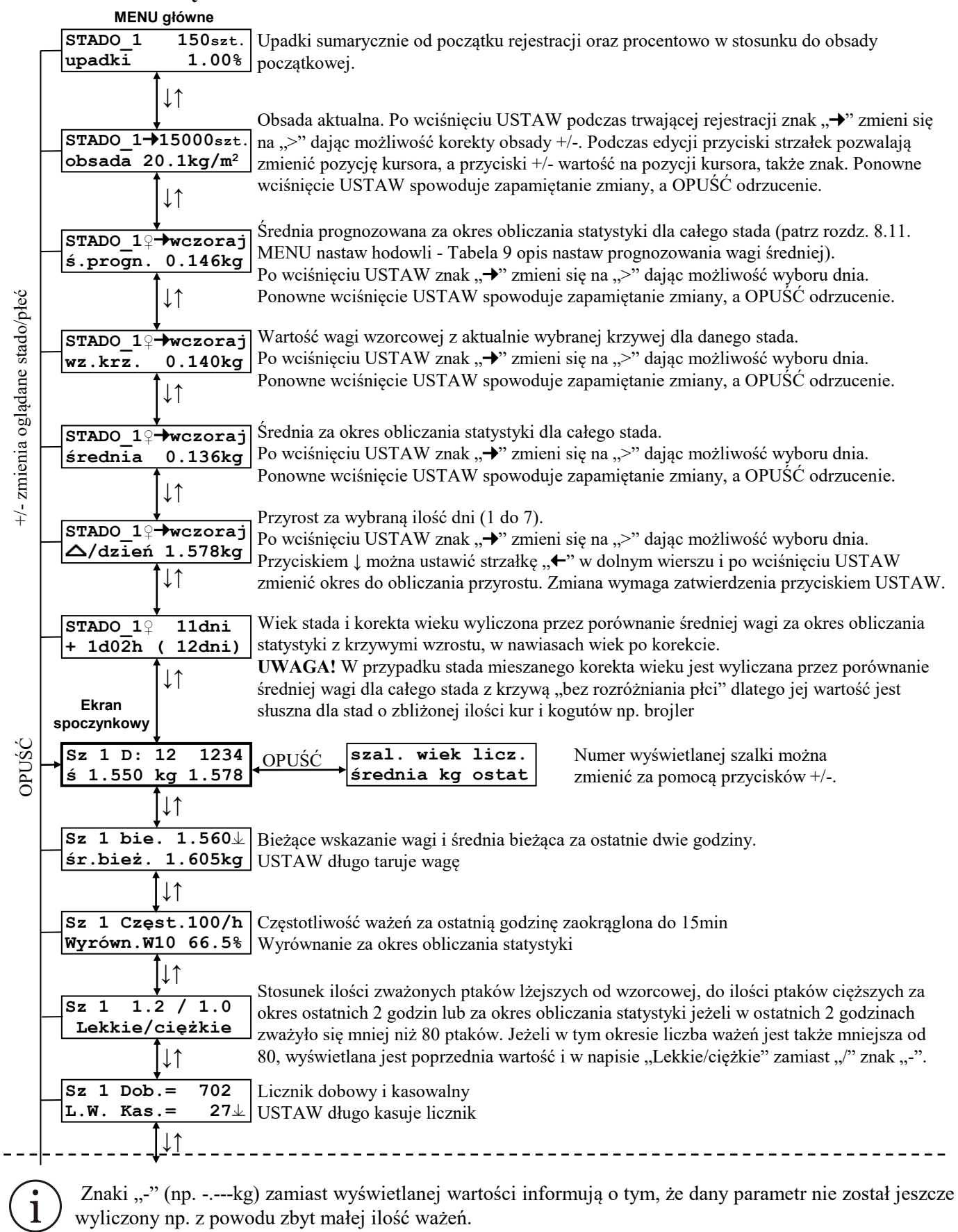

Do wyliczenia niektórych parametrów musi upłynąć 1 do 2 min. od załączenia pulpitu.

Częstotliwość ważeń podawana jest po około 15 min. od załączenia.

Przyrost w stosunku do dnia, w którym nie było ważenia nie jest podawany.

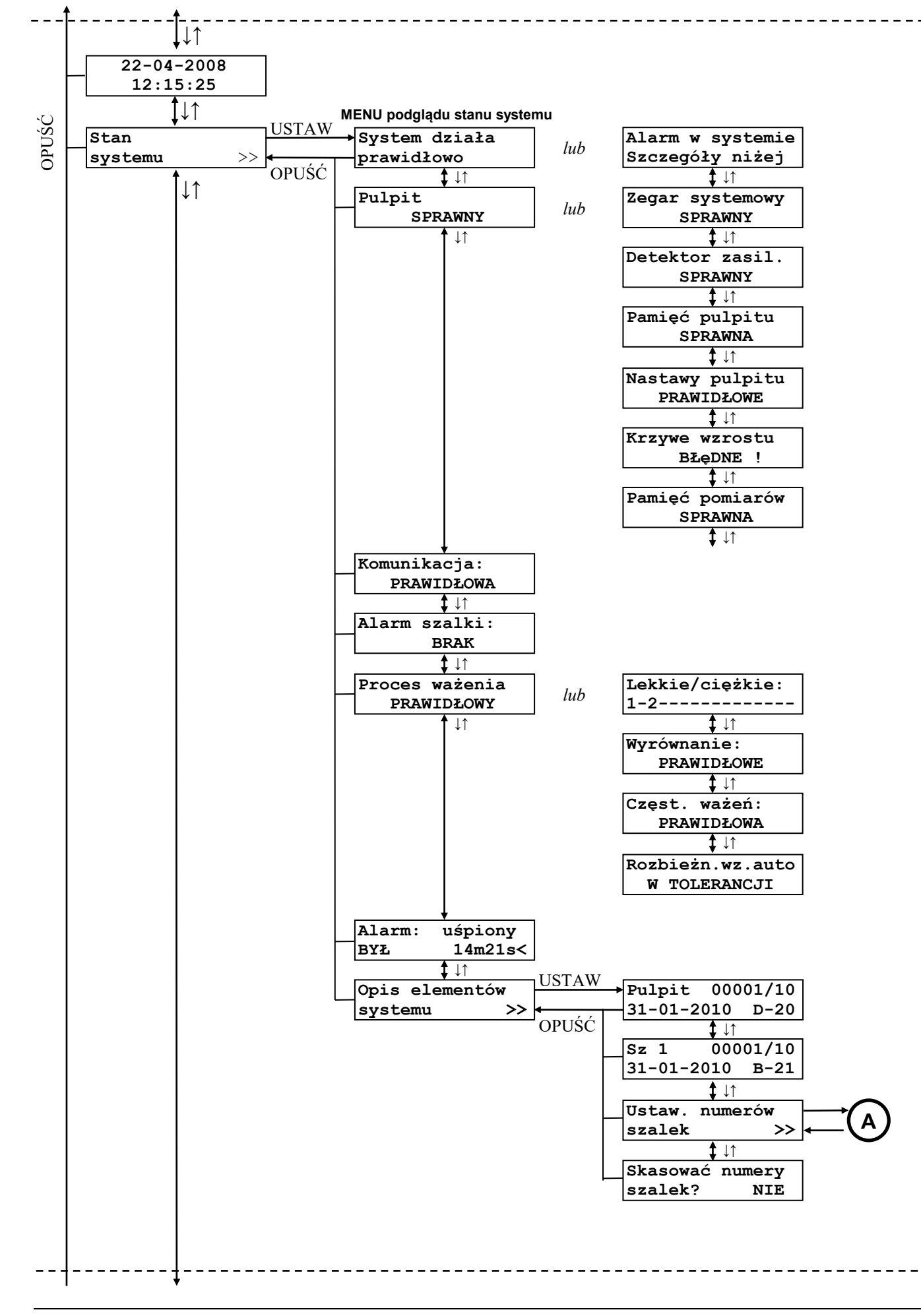

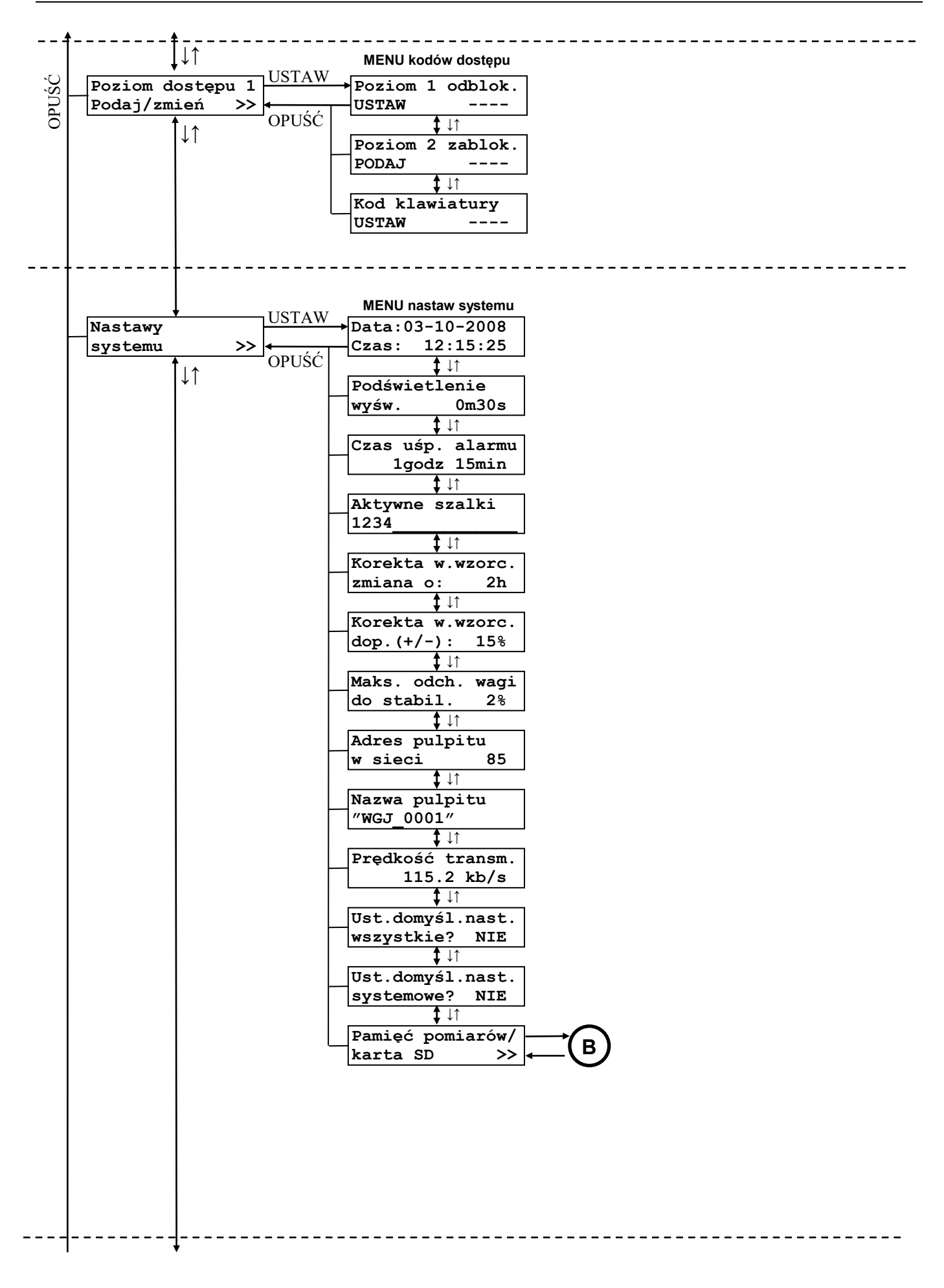

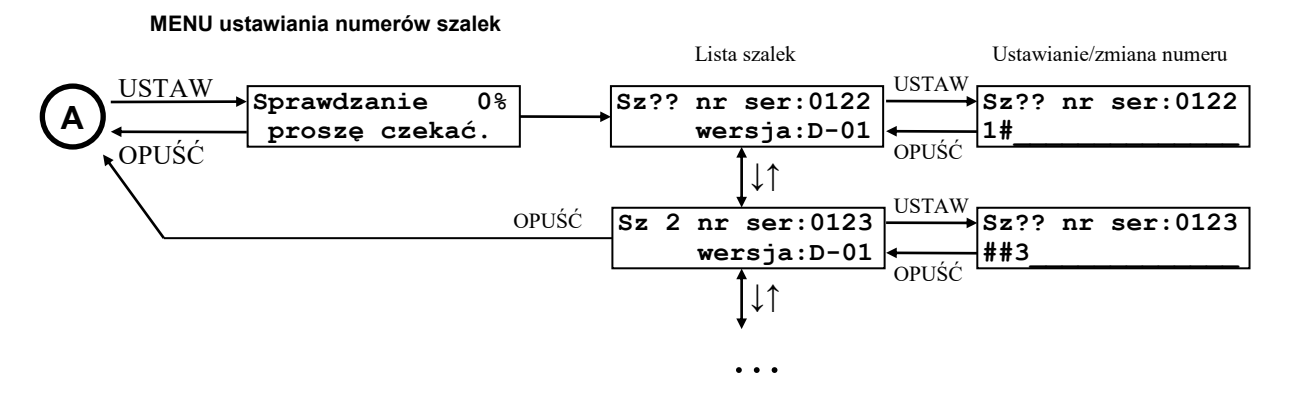

Po wejściu do menu "Ustaw. numerów szalek" system sprawdza jakie szalki są podpięte do magistrali, a następnie wyświetla ich listę. Listę można przeglądać jak standardowe menu za pomocą przycisków ↑ / ↓. Po wciśnięciu przycisku USTAW podczas wyświetlania ekranu z wybraną szalką możliwe jest ustawienie lub zmiana jej numeru. Dolny wiersz ekranu obrazuje wtedy całą dostępną przestrzeń numeracji (1..16), znak "**#**" informuje o tym, że dany numer jest już zajęty.

Za pomocą przycisków ↑ / ↓ można przesuwać kursor (migająca liczba) wybierając tym samym numer szalki. Wybór należy potwierdzić wciskając przycisk USTAW.

Zmiana numeru możliwa jest dla szalek z oprogramowaniem w wersji D-01 lub nowszym.

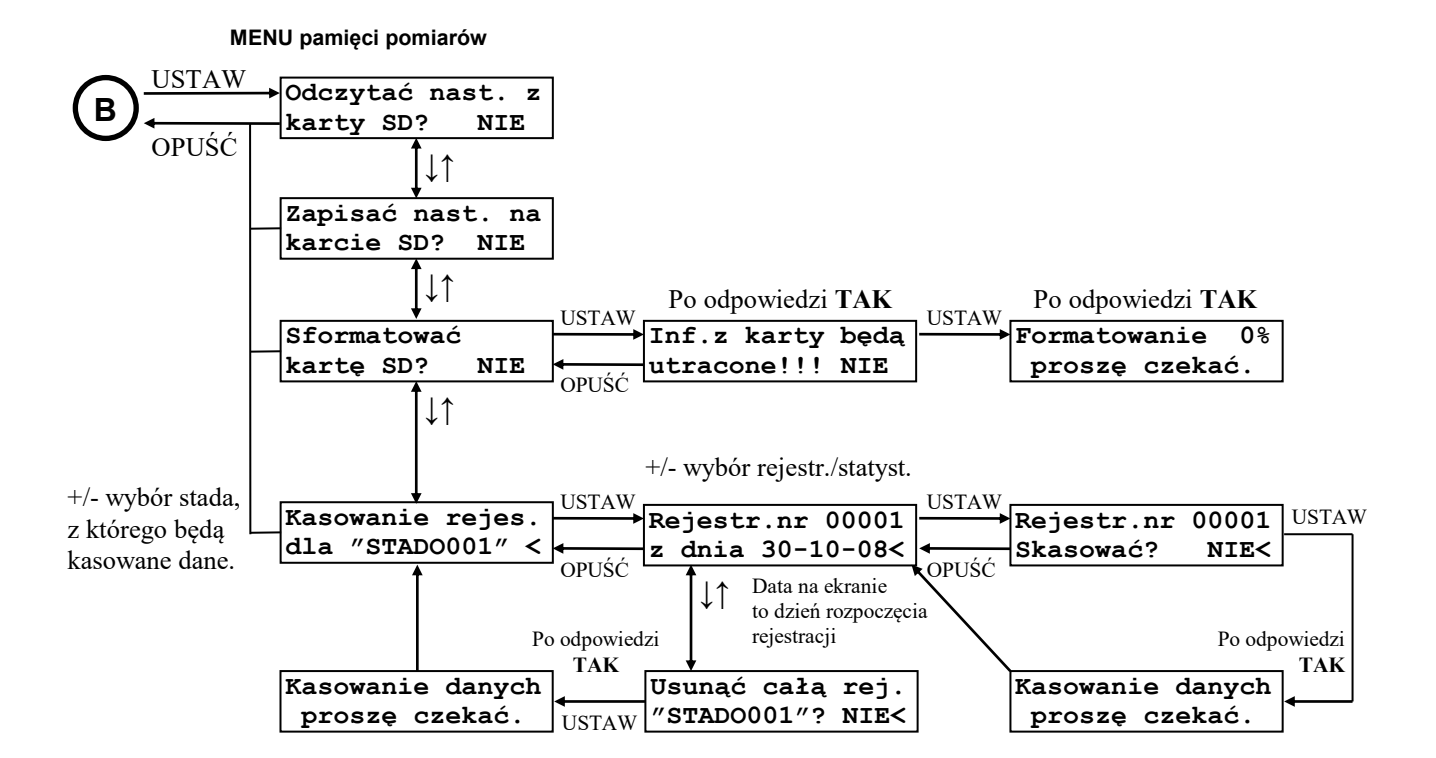

#### 18 *JOTAFAN*

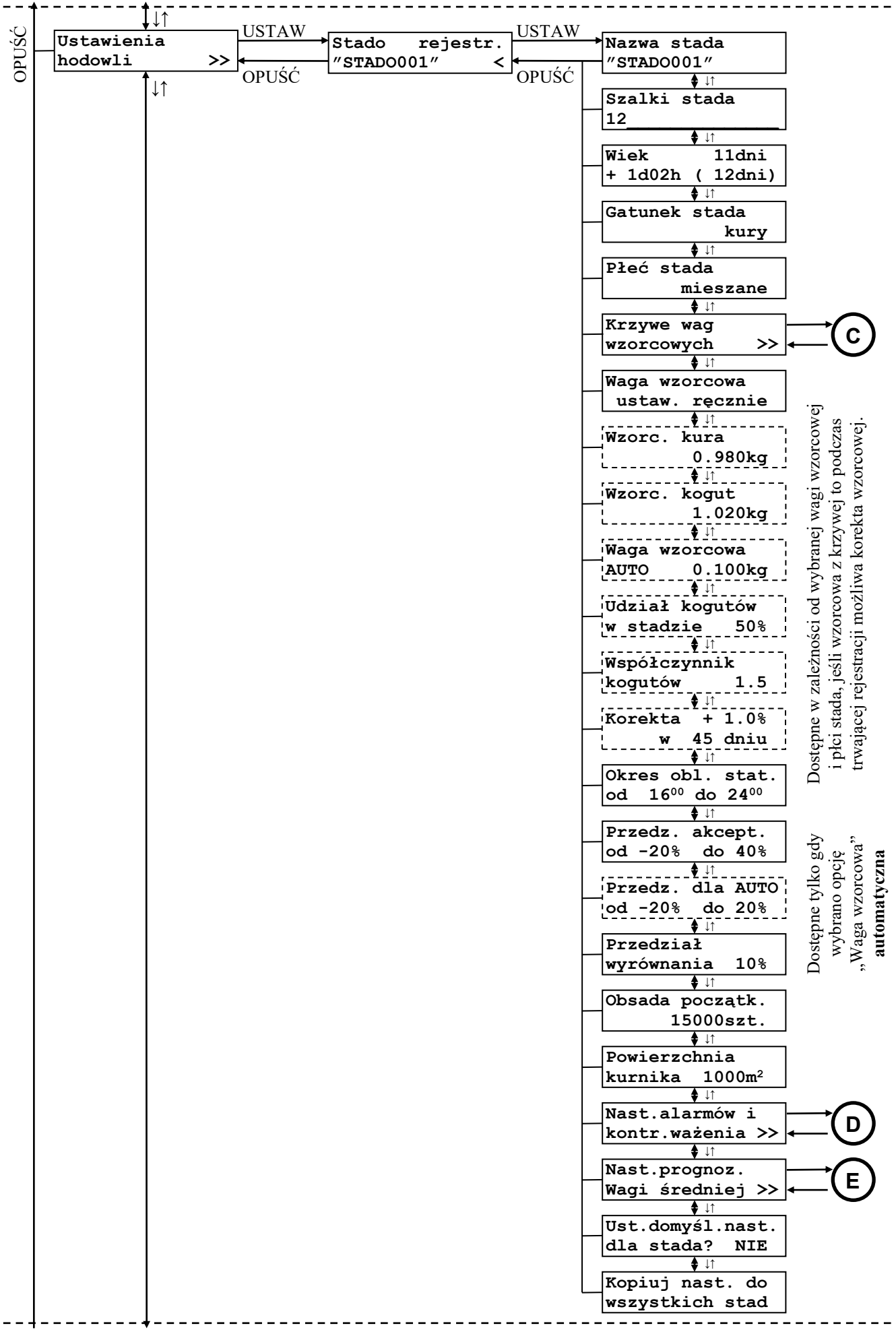

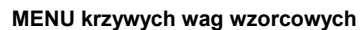

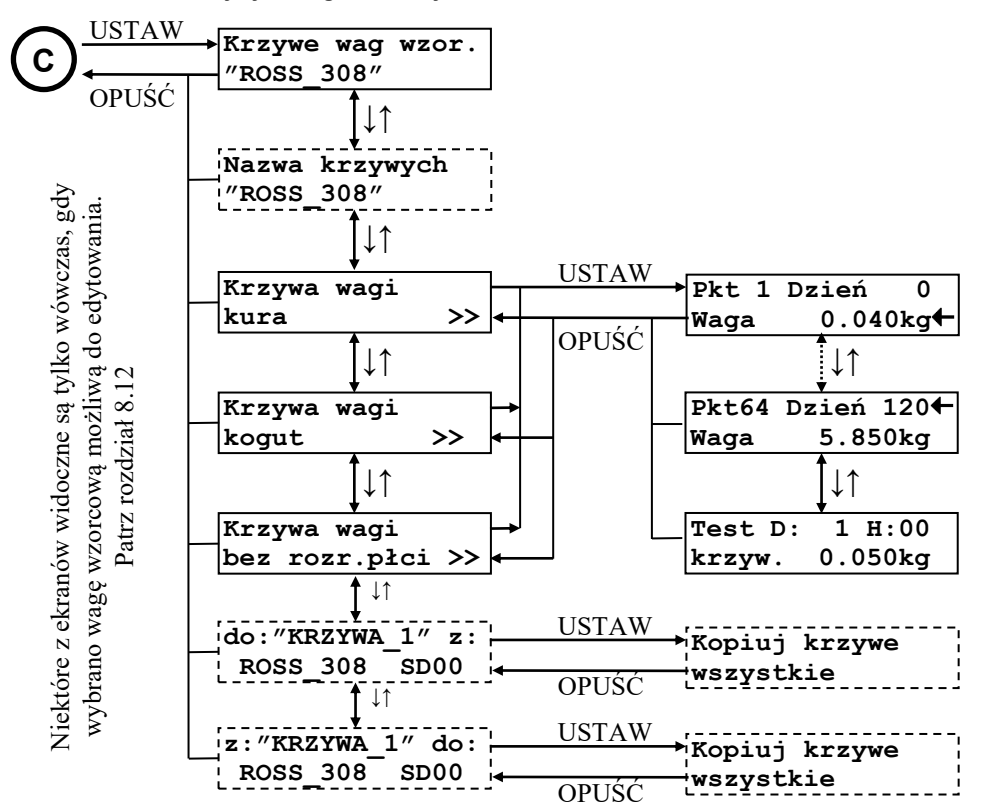

**MENU nastaw alarmów i kontroli ważenia**

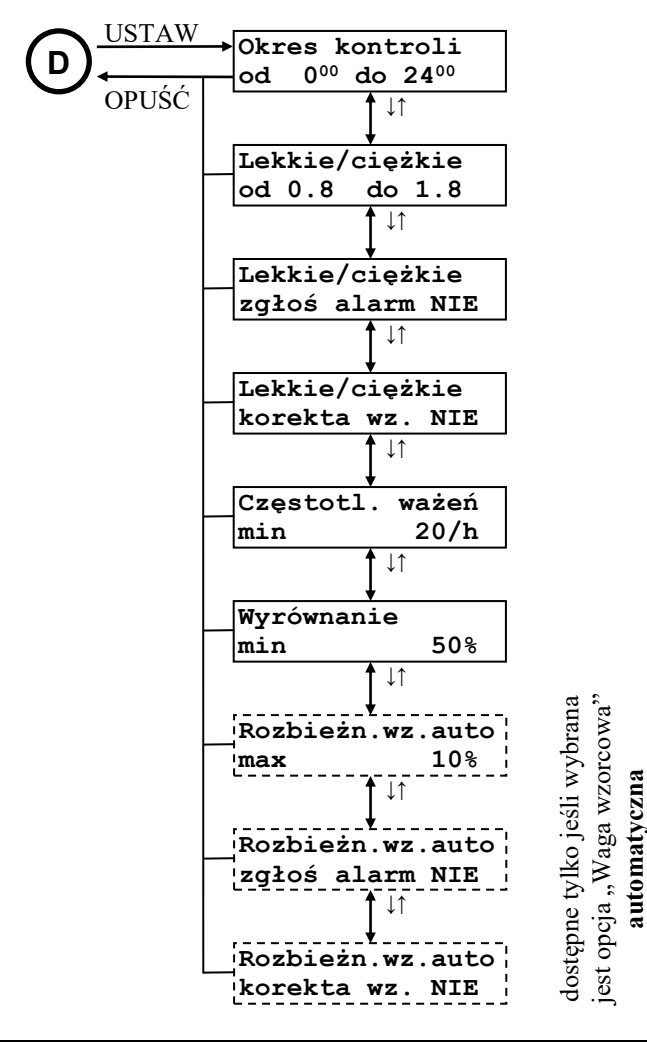

**MENU nastaw prognozowania wagi średniej** USTAW OPUŚĆ **<sup>E</sup>Okres do progn. 7dni Okres do progn.**  sprzed **Maks. wiek do**  $\mathbf{prop.}$ ↓↑ ↓↑

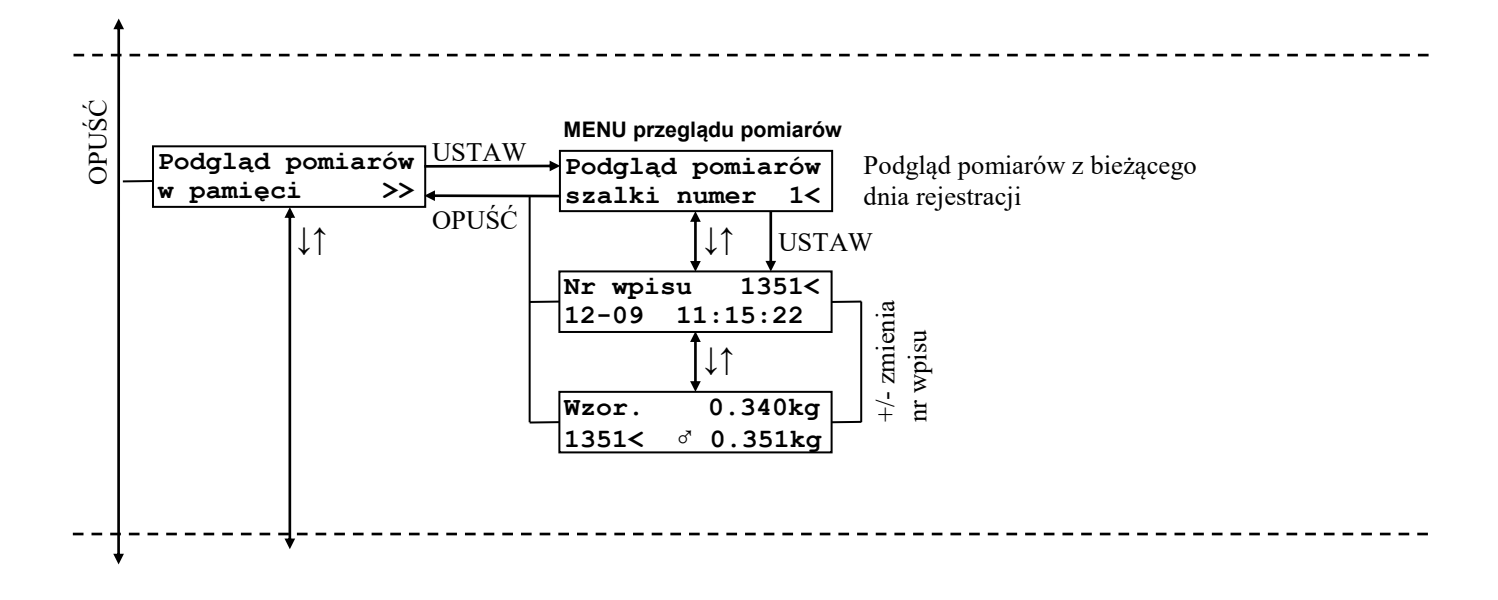

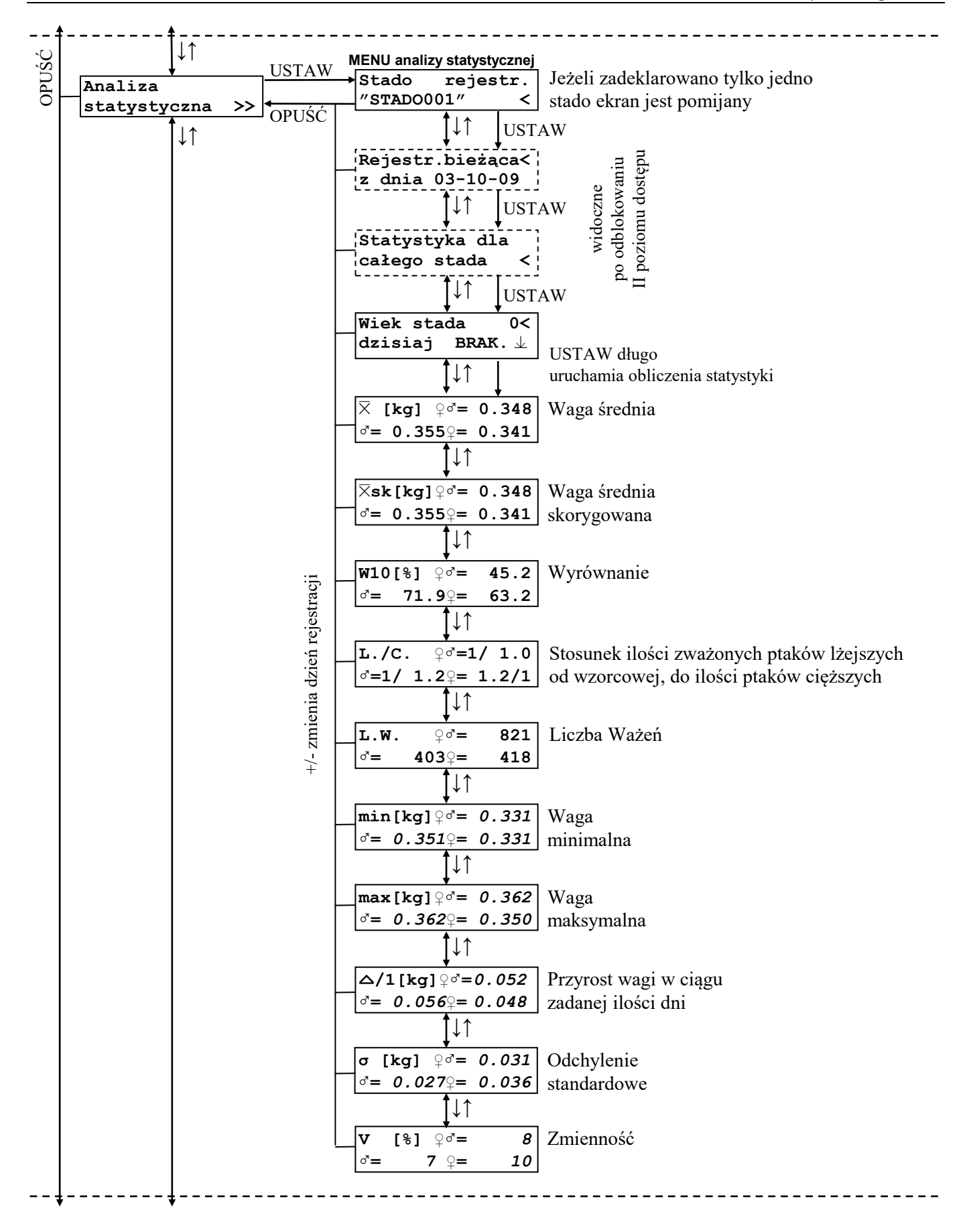

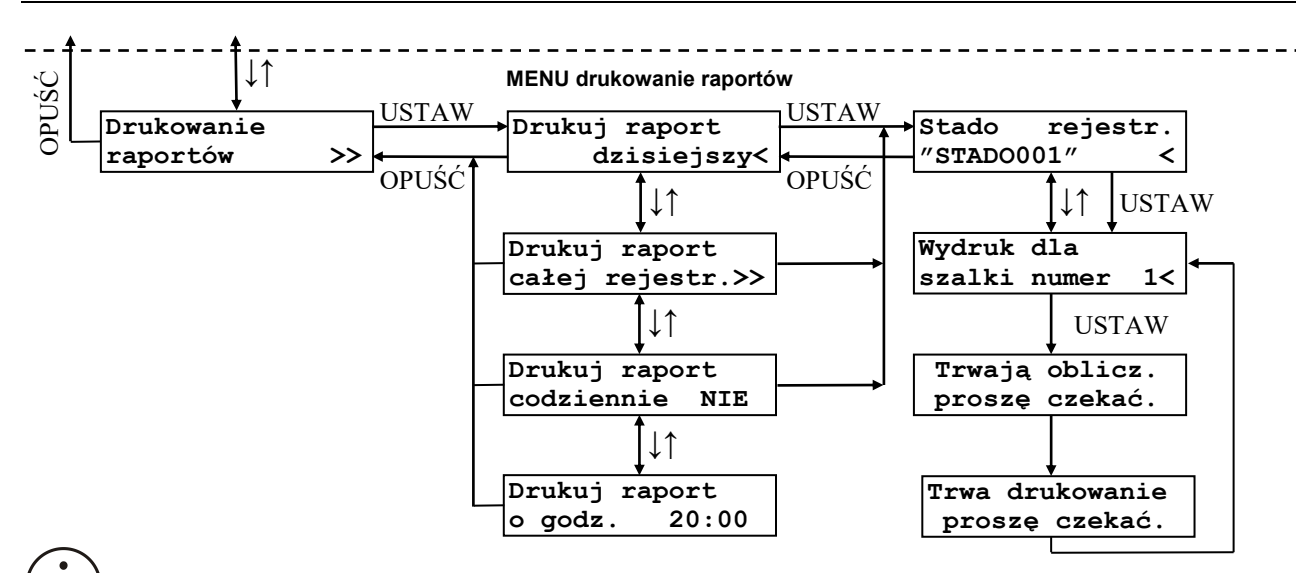

Menu drukowania raportów jest dostępne tylko w specjalnych wersjach programu.

#### <span id="page-22-0"></span>**8.6. Poruszanie się po MENU urządzenia**

Przyciskami GÓRA/DÓŁ można się poruszać po ekranach znajdujących się na tym samym "poziomie" danego MENU. Jeżeli w dolnym, lewym rogu znajduje się symbol ">>" oznacza to, że przyciskiem USTAW można wejść do MENU podrzędnego. Przyciskiem OPUŚĆ następuje zawsze powrót do MENU nadrzędnego. Wyjątkiem jest MENU główne, gdzie naciśnięcie przycisku OPUŚĆ powoduje szybkie przejście do pierwszego ekranu w MENU głównym. Jest to tzw. ekran podstawowy.

#### Część ekranów jest dostępna dopiero po odblokowaniu odpowiedniego poziomu dostępu.

Jeżeli dany ekran umożliwia zmianę jakiejś wartości (np. MENU nastaw systemu) to w celu jej zmiany należy nacisnąć przycisk USTAW co spowoduje pojawienie się symbolu "<" po lewej stronie liczby sygnalizując tryb edycji (tryb zmiany wartości). Wówczas przyciskami PLUS/MINUS można zmienić daną wartość. Powtórne naciśnięcie USTAW powoduje zaakceptowanie i zapamiętanie nowej wartości. Przycisk OPUSĆ przywraca poprzednią wartość.

Podczas aktywnego trybu edycji nie można zmieniać ekranów przyciskami GÓRA/DÓŁ

W celu ułatwienia obsługi, w niektórych przypadkach (np. MENU analizy statystycznej i wybór numeru wagi podlegającej analizie) automatycznie włączany jest tryb edycji. Wówczas przyciski PLUS/MINUS umożliwiają od razu zmianę wartości, a naciśnięcie USTAW powoduje przejście do MENU podrzędnego.

#### <span id="page-22-1"></span>**8.7. MENU podglądu stanu urządzenia**

Pulpit WGJ-8 przez cały czas pracy kontroluje poprawność funkcjonowania elementów systemu. Jeżeli wszystko działa poprawnie wyświetlany jest napis:

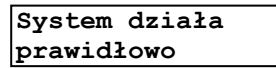

W momencie wykrycia nieprawidłowości w pulpicie WGJ-8 lub zgłoszenia alarmu przez którąś z szalek zostaje załączony przekaźnik alarmowy, zaczyna szybko migać czerwona lampka ALARM i urządzenie automatycznie przechodzi do MENU podglądu stanu urządzenia. W miejscu powyższego komunikatu wyświetlany jest napis:

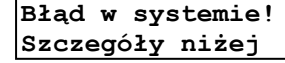

Przyciskiem DÓŁ należy zobaczyć stan poszczególnych elementów systemu. W tabeli 5 zamieszczono wyświetlane informacje, ich opis, ewentualną przyczynę powstania i sposób postępowania.

Istnieje możliwość czasowego wyłączenia przekaźnika alarmowego. W tym celu należy odszukać ekran:

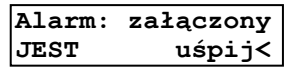

i nacisnąć przycisk USTAW. Urządzenie wyłączy przekaźnik alarmowy, lampka ALARM zacznie migać wolno i rozpocznie się odliczanie czasu zgodnie z wartością ustawioną w nastawie "Czas uśpienia alarmu".

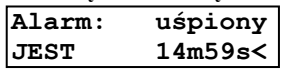

Każdorazowe naciśnięcie przycisku USTAW powoduje rozpoczęcie odliczania czasu od początku.

W czasie odliczania uśpienia wyjście alarmowe nie zostanie załączone jeśli wystąpi alarm tego samego typu co uśpiony.

Jeżeli przyczyna alarmu zniknęła samoistnie to w miejscu napisu "JEST" pojawia się napis "BYŁ". Jeżeli przekaźnik jest załączony to naciśnięcie przycisku USTAW także spowoduje jego wyłączenie i rozpoczęcie odliczania czasu uśpienia alarmu – w tym czasie pojawienie się nowej sytuacji alarmowej nie spowoduje załączenia przekaźnika alarmowego do czasu odliczenia czasu uśpienia. Powtórne naciśnięcie przycisku USTAW (jeżeli jest wyświetlany komunikat: "Alarm wyłączony BYŁ") powoduje wyłączenie odliczania czasu uśpienia i ponowne uczulenie systemu na sytuacje alarmowe.

| Komunikat                         | Opis                                                            | Przyczyna                                   | Sposób postępowania                                           |
|-----------------------------------|-----------------------------------------------------------------|---------------------------------------------|---------------------------------------------------------------|
|                                   | Uszkodzenie układu odliczania                                   | Niewłaściwe napięcie                        | Oddać do autoryzowanego                                       |
| Zegar systemowy                   | czasu rzeczywistego – zegar i data                              | zasilania(przepięcie).                      | serwisu.                                                      |
| USZKODZONY!                       | systemowa.                                                      | Silne zaburzenie                            |                                                               |
|                                   |                                                                 | elektromagnetyczne                          |                                                               |
|                                   | Uszkodzenie obwodów detektora                                   | Niewłaściwe napięcie                        | Oddać do autoryzowanego                                       |
| Detektor zasil.<br>USZKODZONY!    | napięcia zasilania. Użytkowanie                                 | zasilania (przepięcie).                     | serwisu.                                                      |
|                                   | pulpitu z takim uszkodzeniem może                               | Silne zaburzenie                            |                                                               |
|                                   | spowodować błędy w pamięci                                      | elektromagnetyczne                          |                                                               |
|                                   | rejestracji.                                                    |                                             |                                                               |
|                                   | "EEPROM" – nastawy mogą                                         | Niewłaściwe napięcie                        | Oddać do autoryzowanego                                       |
| Pamięć pulpitu                    | przyjmować nowe wartości ale<br>będą pamiętane tylko do momentu | zasilania (przepięcie).<br>Silne zaburzenie | serwisu.                                                      |
| USZK.RAM EEPROM!                  | wyłączenia napięcia zasilania.                                  | elektromagnetyczne                          |                                                               |
|                                   | "RAM" – brak możliwości                                         |                                             |                                                               |
|                                   | rejestracji                                                     |                                             |                                                               |
|                                   | Liczby określają zakres nastaw                                  | Niewłaściwe napięcie                        | Przywrócić właściwe ustawienia.                               |
| Nastawy pulpitu                   | domyślnych. Należy je podać w                                   | zasilania (przepięcie).                     | Jeżeli alarm po ustawieniu nie                                |
| DOMYŚLNE: 000-233                 | przypadku kontaktu z serwisem                                   | Silne zaburzenie                            | zniknie skontaktować się z                                    |
|                                   |                                                                 | elektromagnetyczne                          | serwisem.                                                     |
|                                   | Zaburzenie danych w pamięci                                     | Niewłaściwe napięcie                        | Przywrócić właściwe wartości                                  |
| Krzywe wzrostu                    | krzywych wzrostu. Dane mogą być                                 | zasilania (przepięcie).                     | krzywych lub skopiować krzywe z                               |
| BŁęDNE!                           | niekompletne lub całkowicie                                     | Silne zaburzenie                            | pamięci stałej pulpitu. Jeżeli                                |
|                                   | niewłaściwe.                                                    | elektromagnetyczne                          | alarm nie zniknie skontaktować                                |
|                                   |                                                                 |                                             | się z serwisem.                                               |
| Pamięć pomiarów<br>Brak karty SD! | Brak komunikacji z kartą pamięci,                               | Wysunięcie karty ze                         | Wyłączyć zasilanie i sprawdzić                                |
|                                   | uszkodzona karta.                                               | złącza. Niewłaściwe                         | czy karta pamięci jest dobrze                                 |
|                                   |                                                                 | napięcie zasilania<br>(przepięcie).         | włożona. Wyciągnąć i włożyć<br>ponownie kartę pamięci. Jeżeli |
|                                   |                                                                 | Silne zaburzenie                            | alarm nie zniknie, wymienić kartę.                            |
|                                   |                                                                 | elektromagnetyczne.                         | Jeżeli alarm dalej nie znika                                  |
|                                   |                                                                 |                                             | skontaktować się z serwisem.                                  |
|                                   | Nieprawidłowy format lub                                        | Niewłaściwe napięcie                        | Sformatować kartę. Jeżeli alarm                               |
| Pamięć pomiarów                   | uszkodzona struktura danych na                                  | zasilania (przepięcie).                     | dalej się pojawia skontaktować się                            |
| Niepraw. format!                  | karcie. Karta musi być                                          | Silne zaburzenie                            | z serwisem.                                                   |
|                                   | sformatowana w systemie FAT16.                                  | elektromagnetyczne.                         |                                                               |

**Tabela 5** *Opis komunikatów informujących o stanie systemu*

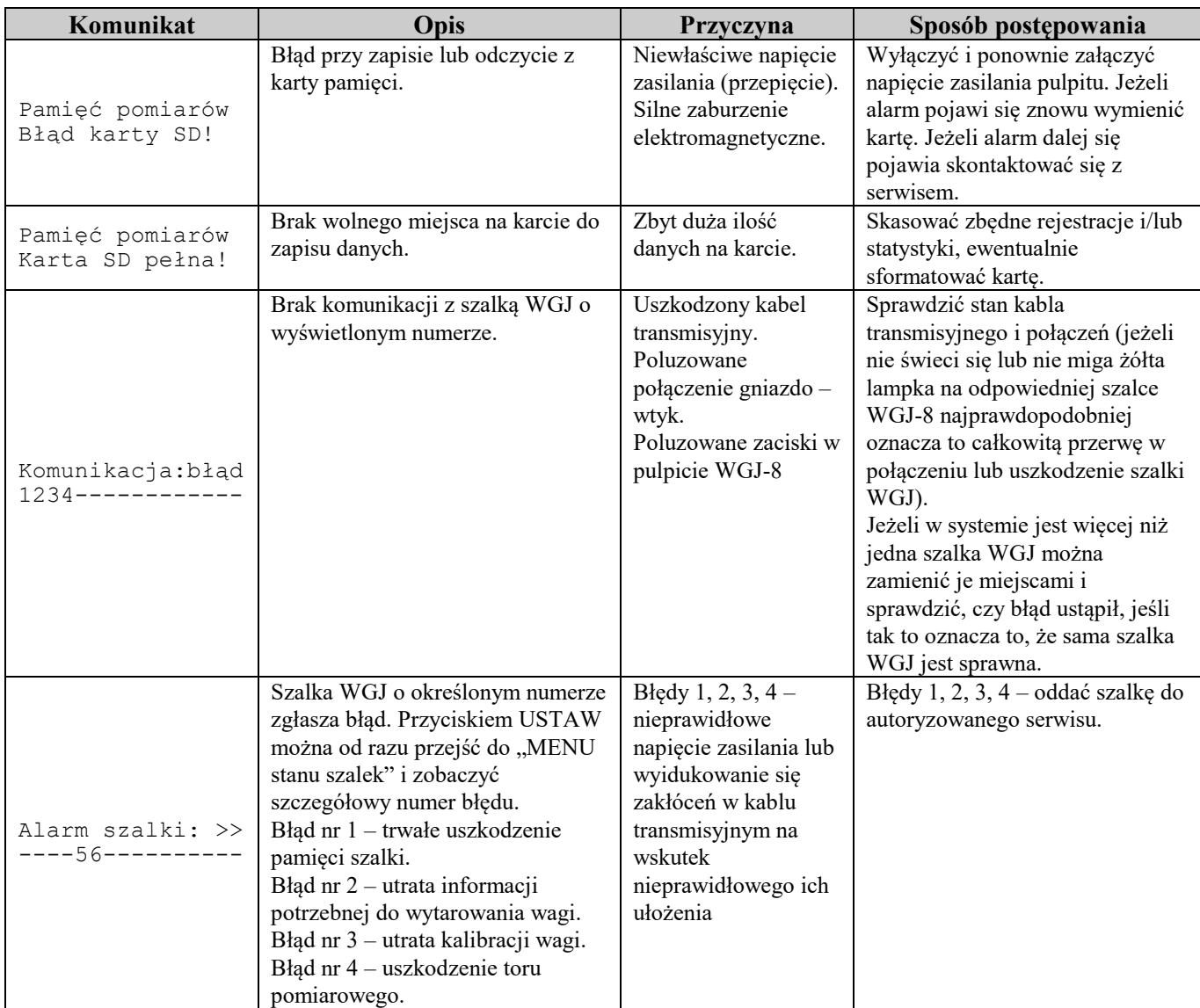

Bez względu na stan przekaźnika alarmowego cały czas jest wyświetlany aktualny stan elementów systemu.

Podczas zgłaszania uszkodzenia należy podać numer seryjny pulpitu WGJ-8 oraz ewentualnie szalek ważących.

W MENU można również sprawdzić numer seryjny, datę produkcji oraz wersję oprogramowania pulpitu WGJ-8 oraz szalek ważących:

*Sz 1* – numer szalki *00030*/*08* – numer seryjny *21-04-2008* – data produkcji *B-14* – wersja oprogramowania **Sz:1 00030/08 21-04-2008 B-14**

#### <span id="page-24-0"></span>**8.8. MENU kodów dostępu**

Sposób odblokowywania poziomów dostępu i klawiatury został opisany w rozdziale 8.4 "Kody dostępu"

#### <span id="page-25-0"></span>**8.9. MENU nastaw systemu**

W tabeli 6 zamieszczono opis wszystkich nastaw systemu i ich wpływ na pracę urządzenia.

**Tabela 6** *Opis nastaw systemu*

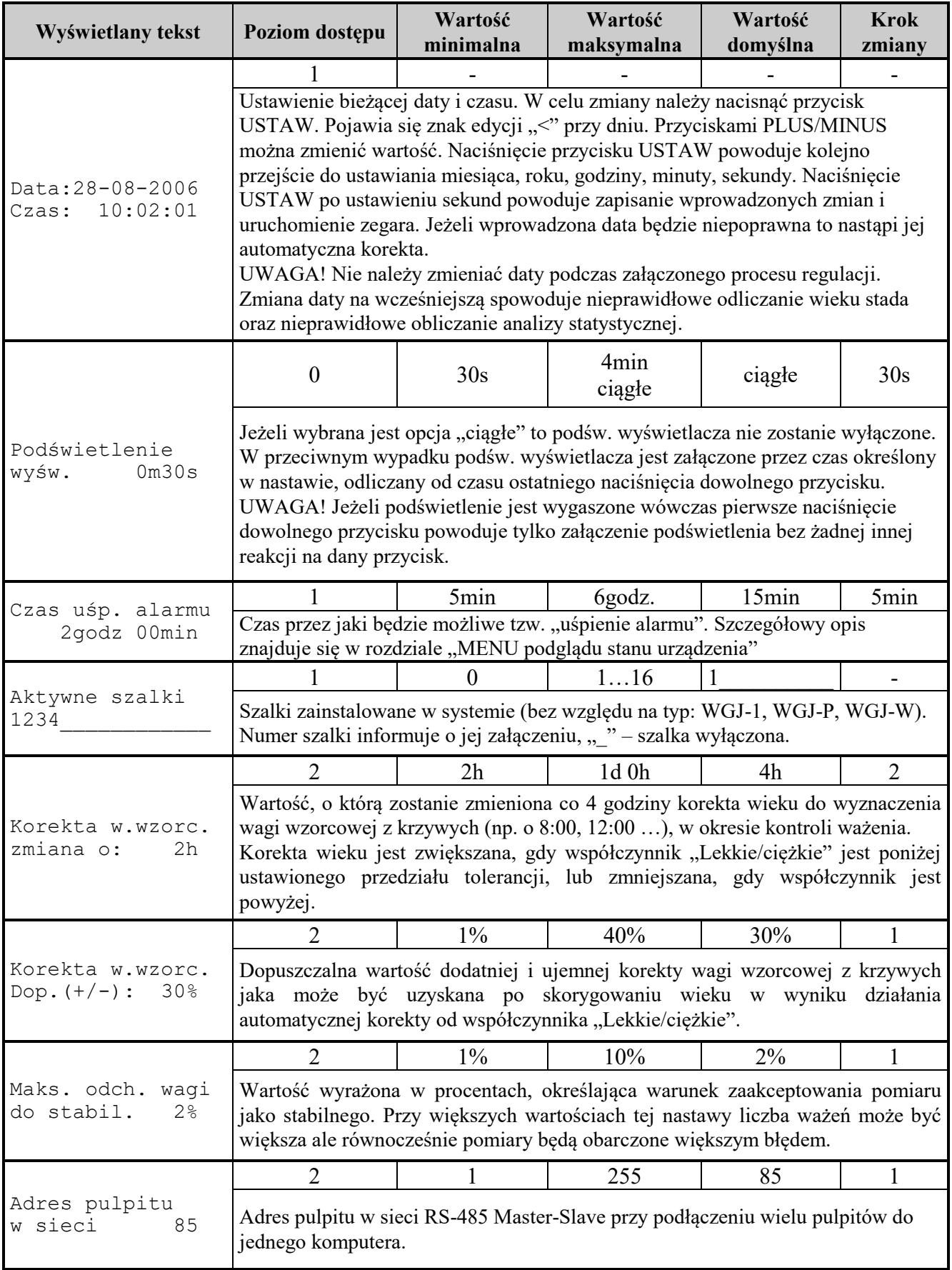

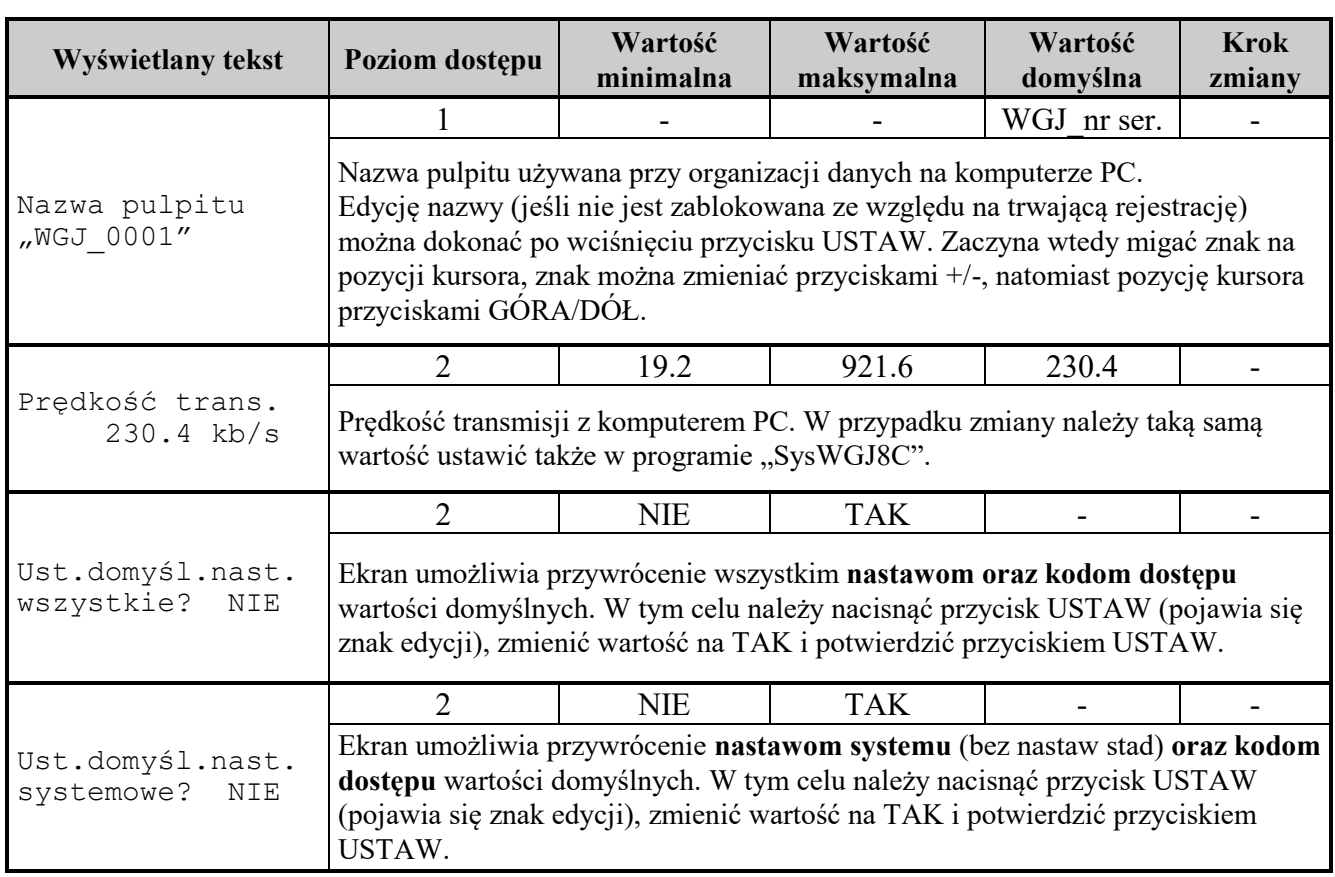

#### <span id="page-26-0"></span>**8.10.MENU pamięci pomiarów**

Menu pamięci pomiarów/karta SD daje dostęp do dodatkowych funkcji pozwalających na zapis i odczyt nastaw z karty SD, formatowanie karty i kasowanie rejestracji lub statystyki.

Zapisując nastawy na karcie SD można skopiować ustawienia pulpitu, przenieść kartę do innego pulpitu i tam je odczytać (wszystkie nastawy – pełna kopia ustawień). Funkcja pozwala na zapis tylko jednego kompletu ustawień, każde kolejne wywołanie zapisu nastaw powoduje kasowanie poprzednio zapisanych. Odczyt nastaw powoduje przywrócenie wszystkich nastaw zgodnie z zapisem na karcie SD.

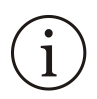

Nie zaleca się dokonywać odczytu nastaw podczas trwającej rejestracji, gdyż może to spowodować jej przerwanie lub utratę danych. Po odczycie nastaw nastąpi automatyczny restart pulpitu. Przeniesienie nastaw pomiędzy różnymi wersjami programu może nie być możliwe.

Funkcja formatowania karty SD umożliwia utworzenie na karcie odpowiedniej struktury danych (FAT16) wymaganej do zapisu danych rejestracji.

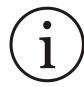

Wywołanie formatowania karty SD powoduje utratę wszystkich informacji zapisanych na karcie: rejestracji, statystyk, nastaw i krzywych wzrostu uprzednio na niej zapisanych.

Funkcja kasowania rejestracji/statystyk umożliwia usunięcie zbędnych danych z karty. Przy kasowaniu należy wybrać stado, a następnie wskazać rejestrację lub statystykę, którą chcemy usunąć. Na ekranie wyświetlany jest numer rejestracji lub statystyki i data jej rozpoczęcia.

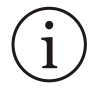

Skasowanie rejestracji lub statystyki powoduje bezpowrotną utratę danych, które zawierały. Można temu zapobiec sczytując je uprzednio na dysk komputera PC.

#### <span id="page-27-0"></span>**8.11. MENU nastaw hodowli**

Po wejściu do menu "Ustawienia hodowli" pojawia się ekran "Stado ..." gdzie znajduje się informacja o uruchomieniu rejestracji dla stada: "rejestr." lub "nie rej." oraz nazwa stada. Przyciskami +/- można wybrać jedno ze zdefiniowanych stad (stado zdefiniowane to takie, do którego przyporządkowano szalki). Maksymalna ilość stad to 8. Jeżeli w systemie nie ma jeszcze zdefiniowanych stad wyświetli się tylko napis "Stado nowe". Wciśnięcie USTAW na tym ekranie pozwala przejść do menu z nastawami hodowli (stada).

W tabeli 7 zamieszczono opis wszystkich nastaw hodowli i ich wpływ na pracę urządzenia.

**Tabela 7** *Opis nastaw hodowli*

| Wyświetlany tekst                              | Poziom dostępu                                                                                                    | Wartość<br>minimalna | Wartość<br>maksymalna                           | Wartość<br>domyślna | <b>Krok</b><br>zmiany |  |
|------------------------------------------------|----------------------------------------------------------------------------------------------------|----------------------|-------------------------------------------------|---------------------|-----------------------|--|
|                                                | $\boldsymbol{0}$                                                                                                    |                      |                                                 |                     |                       |  |
| Nazwa stada<br>"STADO<br>1''                   | Na tym ekranie można ustawić 8-znakową nazwę stada, znaki "A""Z", "_",<br>"0""9" bez polskich znaków. Edycję nazwy (jeśli nie jest zablokowana ze<br>względu na trwającą rejestrację) można dokonać po wciśnięciu przycisku USTAW.<br>Zaczyna wtedy migać znak na pozycji kursora, znak można zmieniać przyciskami<br>+/-, natomiast pozycję kursora przyciskami GÓRA/DÓŁ. System blokuje możliwość<br>zmiany nazwy na taką, która ma wpisy w pamięci lub została nadana innemu stadu.                                                                                                    |                      |                                                 |                     |                       |  |
|                                                |                                                                                                    |                      |                                                 |                     |                       |  |
| Szalki stada<br>$+2$ ##                        | Numery przyporządkowanych do stada szalek. "+" oznacza wolną szalkę w systemie<br>(ustawioną jako aktywna lecz nie przyporządkowaną do żadnego stada), "#" - szalka<br>przyporządkowana do innego stada, " " szalka wolna lecz nie ustawiona jako<br>aktywna. Edycję można dokonać po wciśnięciu przycisku USTAW. Zaczyna wtedy<br>migać znak na pozycji szalki, szalkę można wył./zał. przyciskami +/-, natomiast<br>pozycję kursora przyciskami GÓRA/DÓŁ. System nie pozwala na wyłączenie<br>wszystkich szalek w rejestrowanym stadzie.                                                                                                    |                      |                                                 |                     |                       |  |
|                                                | $\Omega$                                                                                                    | 0 dzień              | 999 dni                                         | 0 dzień             |                       |  |
| 11dni<br>Wiek<br>+ 1d02h<br>12dni)<br>$\left($ | Na podstawie wieku wyliczana jest dzienna waga wzorcowa. Podczas załączonego<br>procesu ważenia codziennie o godz. 24 <sup>00</sup> wiek stada jest zwiększany.<br>UWAGA! Przed każdym uruchomieniem rejestracji należy ustawić odpowiedni<br>wiek stada.                                                                                                    |                      |                                                 |                     |                       |  |
|                                                | 0                                                                                                    | $-9d$ 22h            | $+9d$ 22h                                       | 0d 0h               | 1                     |  |
| 11dni<br>Wiek<br>12dni)<br>+ 1d02h<br>$\left($ | Korekta wieku stada (wiek stada po korekcie) wyznaczana automatycznie na<br>podstawie porównania wagi średniej za okres obliczania statystyki i wagi wzorcowej<br>z krzywych.                                                                                                    |                      |                                                 |                     |                       |  |
| Gatunek stada                                  |                                                                                                    |                      | kury, indyki, gęsi, kaczki, przepiórki, bażanty | kury                |                       |  |
| kury                                           | Na podstawie tej nastawy wyświetlane są nazwy płci.                                                                                                    |                      |                                                 |                     |                       |  |
|                                                | kura, kogut, indyczka, indor, gęś, gąsior,<br>$\boldsymbol{0}$<br>mieszane<br>kaczka, kaczor, mieszane, bez rozróżnienia płci                                                                                                    |                      |                                                 |                     |                       |  |
| Płeć stada<br>mieszane                         | W zależności od wyboru płci stada wybierana jest krzywa wagi wzorcowej do<br>wyliczenia dziennej wagi wzorcowej:<br>• kura, indyczka, gęś, kaczka – krzywa wagi samicy, wszystkie zważone ptaki<br>kwalifikowane są jako samice,<br>• kogut, indor, gąsior, kaczor – krzywa wagi samca, wszystkie ptaki kwalifikowane<br>są jako samce,<br>mieszane - krzywa wagi samicy oraz samca, na podstawie wagi ptak jest<br>kwalifikowany jako samica gdy waga jest mniejsza lub równa od średniej wagi<br>wzorcowej i jako samiec gdy waga jest większa od średniej wagi wzorcowej,<br>• bez rozróżnienia płci – krzywa wagi stada mieszanego, nie jest rozróżniana płeć |                      |                                                 |                     |                       |  |

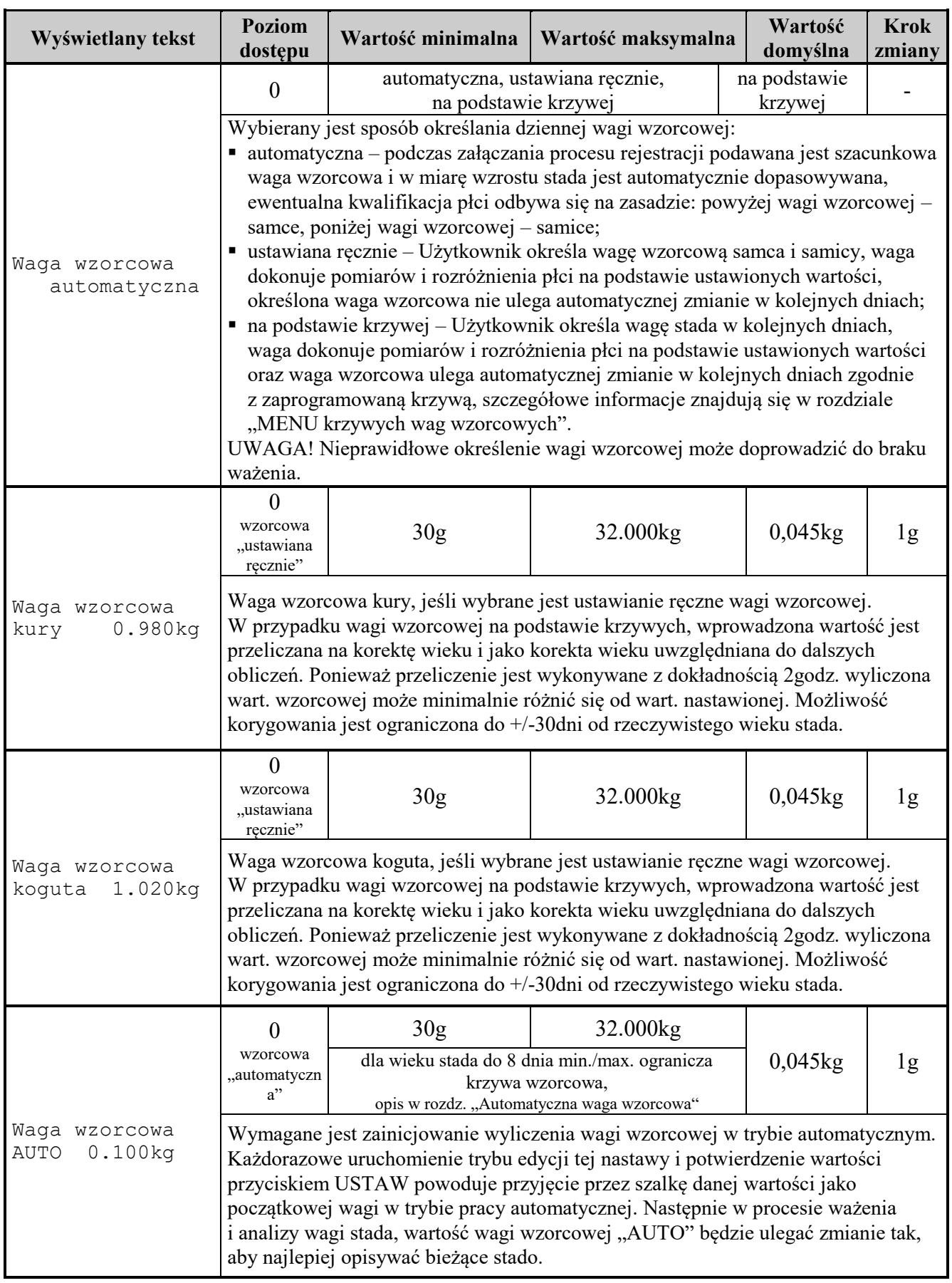

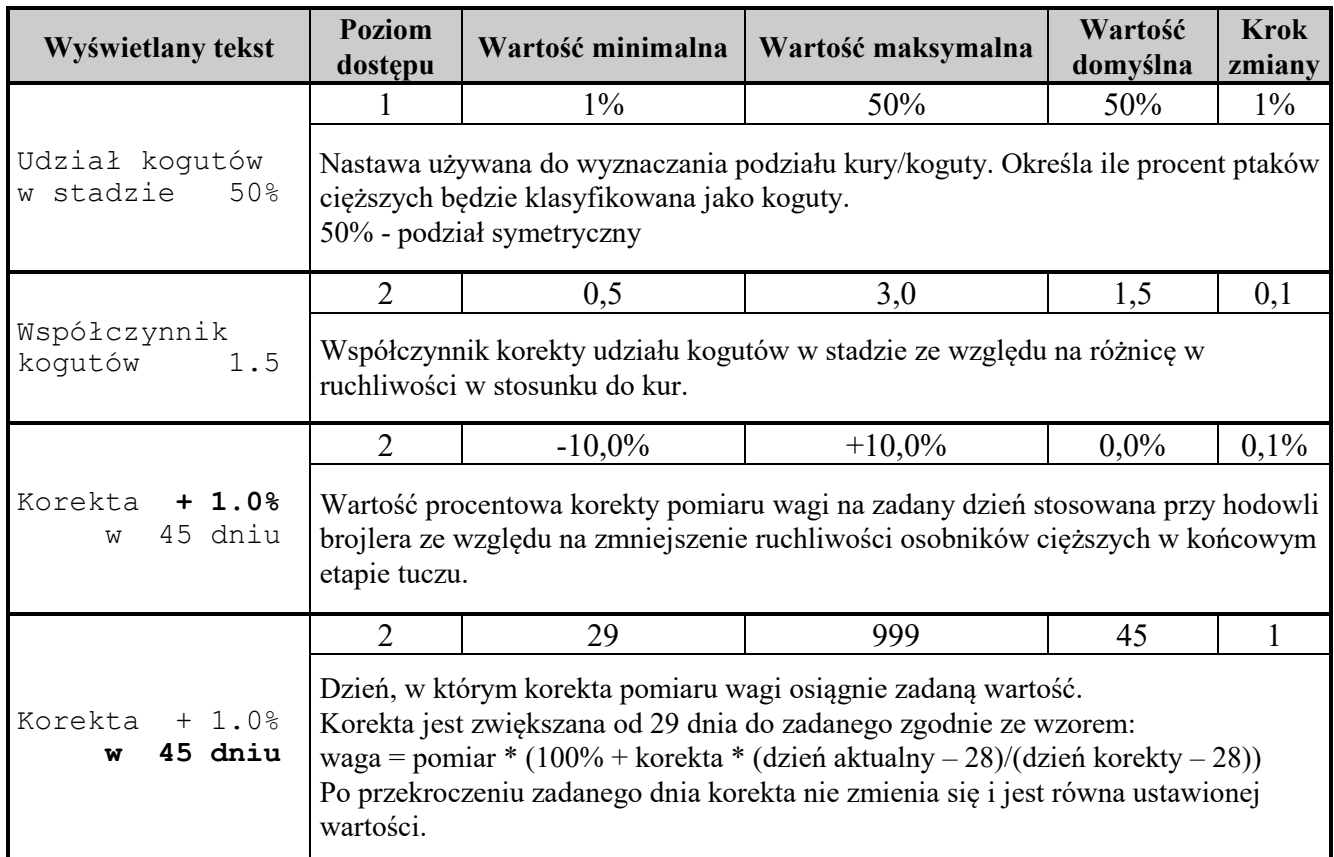

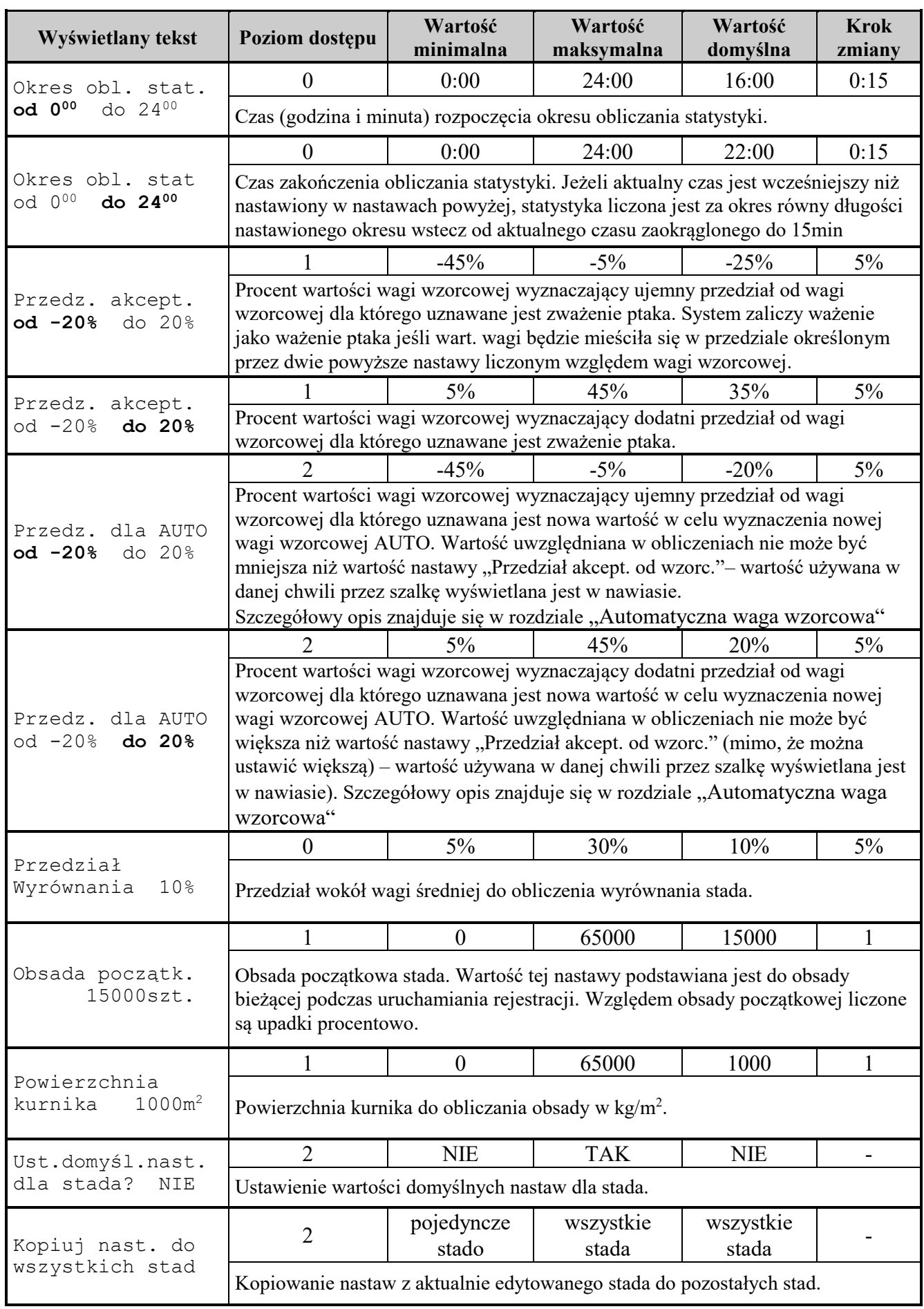

| Wyświetlany tekst                                    | Poziom dostępu                                                                                                    | Wartość<br>minimalna | Wartość<br>maksymalna | Wartość<br>domyślna | <b>Krok</b><br>zmiany |  |  |
|------------------------------------------------------|----------------------------------------------------------------------------------------------------|----------------------|-----------------------|---------------------|-----------------------|--|--|
| Okres kontroli                                       | $\boldsymbol{0}$                                                                                                    | 0:00                 | 24:00                 | 0:00                | 0:15                  |  |  |
| od 0 <sup>00</sup><br>do $24^{00}$                   | Czas (godzina i minuta) rozpoczęcia kontroli ważenia                                                                                                    |                      |                       |                     |                       |  |  |
|                                                      | $\boldsymbol{0}$                                                                                                    | 0:00                 | 24:00                 | 24:00               | 0:15                  |  |  |
| Okres kontroli<br>od 0 <sup>00</sup><br>do $24^{00}$ | Czas zakończenia kontroli ważenia.<br>Kontrola procesu ważenia i zgłaszanie alarmów od przekroczenia parametrów<br>określonych w nastawach poniżej może być ograniczona podczas doby do okresu<br>określonego przez obie nastawy. Gdy wartości obu tych nastaw są równe kontrola<br>ważeń jest wyłączona. Kontrola procesu ważenia jest prowadzona tylko gdy<br>uruchomiony jest proces rejestracji ważenia dla danego stada.                                                                                                    |                      |                       |                     |                       |  |  |
|                                                      | $\mathbf{1}$                                                                                                    | Wył                  | 2.0                   | 0.8                 | 0.1                   |  |  |
| Lekkie/ciężkie<br>Od 0.5<br>do $2.0$                 | Minimalna wartość stosunku ilości zważonych ptaków lżejszych od wzorcowej do<br>ilości zważonych ptaków cięższych od wzorcowej. W przypadku dwóch<br>wzorcowych od średniej z nich. Po przekroczeniu tej wartości zgłaszany jest alarm<br>jeśli "Lekkie/ciężkie zgłoś alarm TAK" i ewentualnie korygowana jest wartość<br>wzorcowej w zależności od nastawy "Lekkie/ciężkie korekta wz."<br>Korekta wieku jest zwiększana co 4 godziny, w okresie kontroli ważeń, gdy<br>współczynnik "Lekkie/ciężkie" jest poniżej ustawionego przedziału tolerancji, lub<br>zmniejszana, gdy współczynnik jest powyżej. |                      |                       |                     |                       |  |  |
|                                                      | 1                                                                                                    | 0.5                  | Wył                   | 1.2                 | 0.1                   |  |  |
| Lekkie/ciężkie<br>Od 0.5<br>do $2.0$                 | Maksymalna wartość stosunku ilości zważonych ptaków lżejszych od wzorcowej do<br>ilości zważonych ptaków cięższych od wzorcowej. Działanie analogiczne jak dla<br>nastawy powyżej.                                                                                                    |                      |                       |                     |                       |  |  |
| Lekkie/ciężkie                                       |                                                                                                    | <b>NIE</b>           | <b>TAK</b>            | <b>NIE</b>          |                       |  |  |
| zgłoś alarm NIE                                      | "TAK" - załączenie zgłaszania alarmu cichego po przekroczeniu przez<br>współczynnik "lekkie/ciężkie" nastaw powyżej.                                                                                                    |                      |                       |                     |                       |  |  |
|                                                      | 1                                                                                                    | <b>NIE</b>           | <b>TAK</b>            | <b>TAK</b>          |                       |  |  |
| Lekkie/ciężkie<br>korekta wz. NIE                    | "TAK" - załączenie automatycznej korekty wagi wzorcowej. Waga wzorcowa<br>będzie zwiększana co 4 godz. według ustawionej krzywej o wartość nastawy<br>"Korekta w.wzorc. zmiana o" (max + "Korekta w.wzorc. dop. (+/-)"), jeżeli stosunek<br>"lekkie/ciężkie" będzie mniejszy od dolnej granicy. Jeżeli natomiast stosunek<br>"lekkie/ciężkie" będzie większy od górnej granicy, waga wzorc. będzie zmniejszana<br>co 4 godz. o wartość nastawy "Korekta w wzorc. zmiana o" (min - "Korekta<br>w.wzorc. dop. $(+/-)$ ").                                                                                   |                      |                       |                     |                       |  |  |
| Częstotl. ważeń<br>20/h<br>min                       | 1                                                                                                    | Wył                  | 100                   | Wył                 | 0, 210, 20            |  |  |
|                                                      | Minimalna częstotliwość ważeń, poniżej której zgłoszony zostanie alarm. Zgłaszanie<br>alarmu od za niskiej częstotliwości ważeń jest wyłączane przez pierwsze 15min od<br>początku doby i załączenia pulpitu lub uruchomieniu rejestracji.                                                                                                    |                      |                       |                     |                       |  |  |
|                                                      | 1                                                                                                    | Wył                  | 90%                   | Wył                 | $5\%$                 |  |  |
| Wyrównanie<br>min<br>50%                             | Minimalne wyrównanie stada (patrz. "Przedział wyrównania"), poniżej której<br>zgłoszony zostanie alarm.                                                                                                    |                      |                       |                     |                       |  |  |

**Tabela 8** *Opis nastaw alarmów i kontroli ważenia*

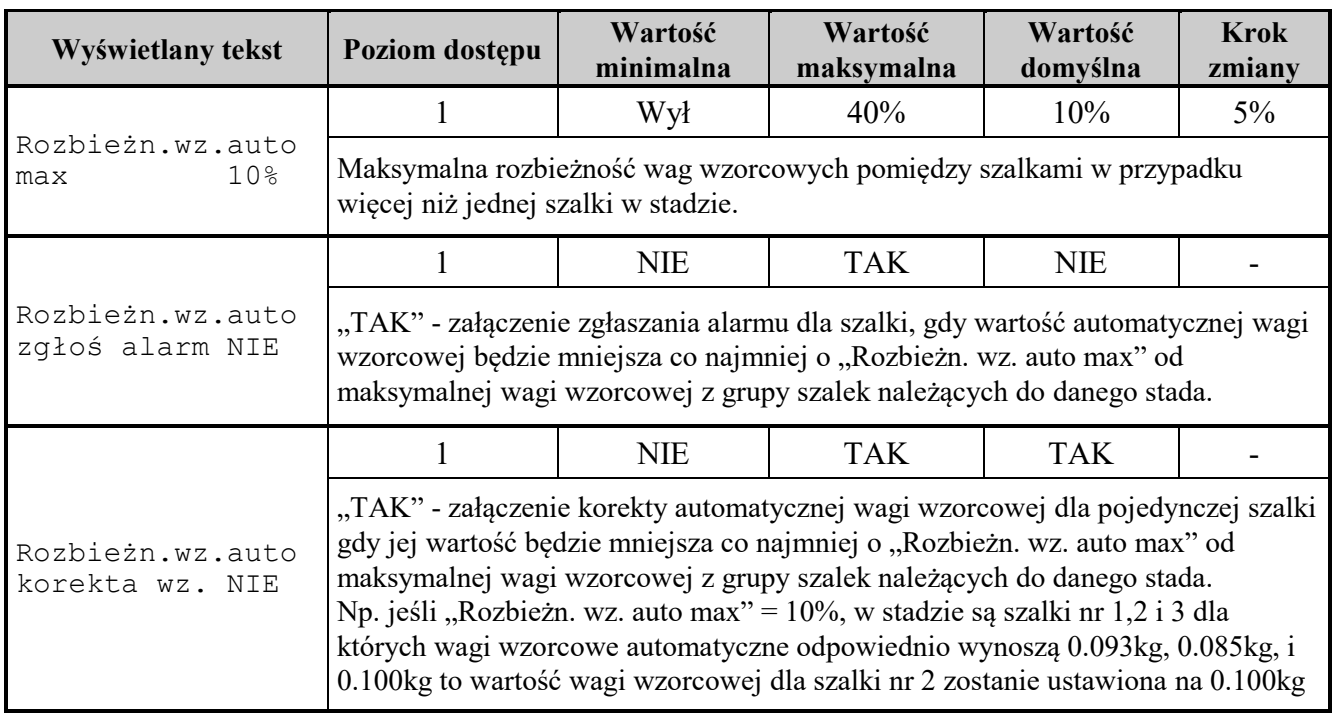

#### **Tabela 9** *Opis nastaw prognozowania wagi średniej*

Waga średnia prognozowana wyliczana jest na podstawie średniej korekty wieku stada z zadanego okresu chowu. Wartość średniej prognozowanej brana jest z ustawionej krzywej wzorcowej dla wybranego wieku zwiększonego lub zmniejszonego o średnią korektę wieku. Nastawy poniżej służą do określenia okresu dla wyliczenia średniej korekty wieku.

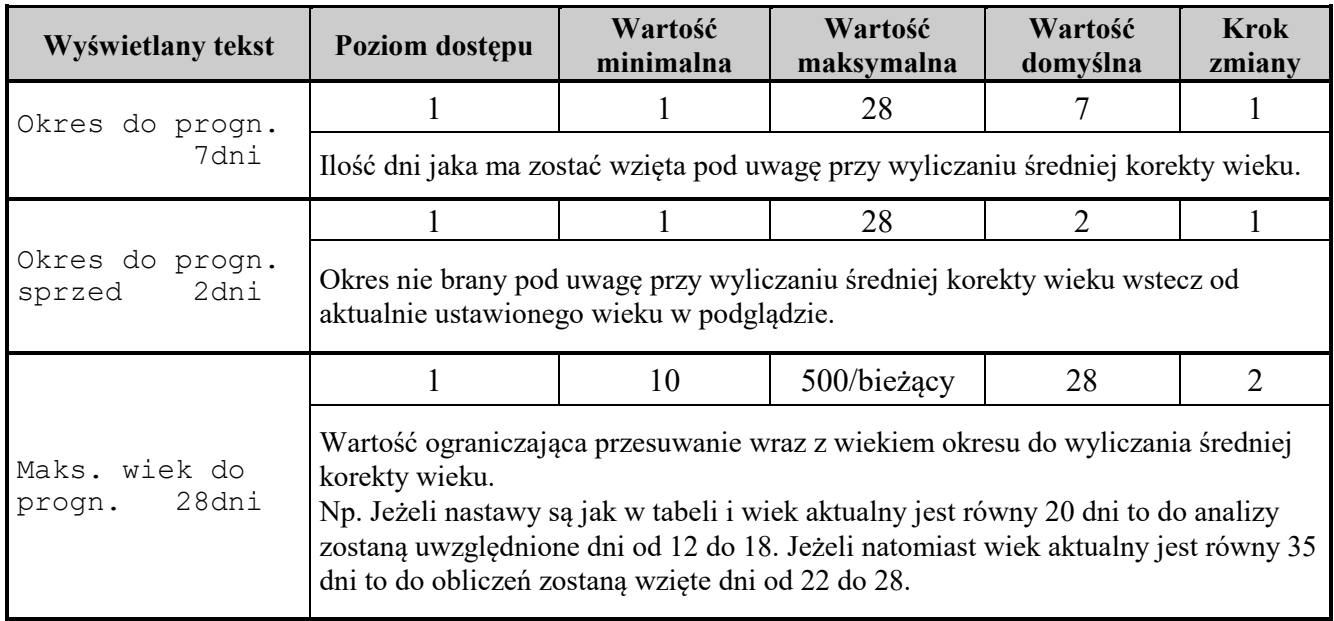

#### <span id="page-33-0"></span>**8.12. MENU krzywych wagi**

Istnieje możliwość zdefiniowania dwóch kompletów po trzy krzywe wag wzorcowych (samice, samce, bez rozr.płci). Wybór wagi wzorcowej jest zależny od nastawy "Płeć stada":

- Kura, indyczka, gęś, kaczka krzywa wagi samicy, wszystkie zmierzone ptaki kwalifikowane są jako samice,
- Kogut, indor, gąsior, kaczor krzywa wagi samca, wszystkie zmierzone ptaki kwalifikowane są jako samce,
- mieszane krzywa wagi samicy oraz samca, na podstawie wartości zmierzonej wagi ptak jest kwalifikowany jako samica gdy waga jest mniejsza lub równa od średniej wagi wzorcowej i jako samiec gdy waga jest większa od średniej wagi wzorcowej,
- bez rozróżnienia płci krzywa wagi stada mieszanego, nie jest rozróżniana płeć ptaka.

Każda krzywa składa się z max. 64 punktów określonych przez parę: dzień – waga w danym dniu. Waga wzorcowa pomiędzy dniami z zadeklarowanych punktów wyliczana jest na każdą godzinę z proporcji.

"Dzień" punktu 1 nie podlega edycji i zawsze wynosi 0.

Waga kolejnych punktów powinna być coraz większa.

Waga wzorcowa po dniu zadeklarowanym w ostatnim punkcie ulega zwiększeniu zgodnie z przyrostem względem przedostatniego punktu.

Sposób wprowadzania krzywych wzorcowych jest identyczny dla wszystkich trzech rodzajów krzywej. Dla czytelności wprowadzania danych na jednym ekranie umieszczono parę wartości: dzień i wagę w danym dniu:

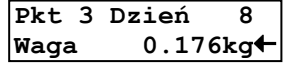

Przyciskami GÓRA/DÓŁ zmienia się kolejne ekrany (punkty) oraz "aktywność" wiersza - symbol "←" oznacza, który wiersz jest aktywny. Naciśnięcie przycisku USTAW powoduje, że symbol "+" zostanie zamieniony na symbol trybu edycji "<" i przyciskami PLUS/MINUS będzie można skorygować daną wartość. Powtórne naciśnięcie przycisku USTAW powoduje zapamiętanie wprowadzonej zmiany i wysłanie do szalki ważącej nowej wagi wzorowej. Przycisk OPUŚĆ przywraca poprzednią wartość.

Po wprowadzeniu krzywej można sprawdzić jaka będzie wyliczona waga wzorcowa w kolejnych dniach. W tym celu należy przejść do ekranu wyświetlającego napis:

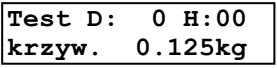

Przyciskiem USTAW wywołujemy tryb edycji czasu. Przyciskami PLUS/MINUS zmieniamy czas w zakresie od D:0 H:00 do D:999 H:00, a w dolnym wierszu automatycznie wyliczana jest waga wzorcowa jaka będzie przyjmowana w danym dniu.

Jeżeli zachodzi potrzeba to w prosty sposób można przekopiować wartości krzywych zapisanych w pamięci stałej pulpitu lub na karcie SD do krzywych edytowalny. W tym celu należy odszukać ekran wyświetlający:

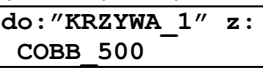

nacisnąć przycisk USTAW, wybrać krzywe do skopiowania i potwierdzić przyciskiem USTAW. Na następnym ekranie określić, które krzywe mają być kopiowane (wszystkie, kur, kogutów, czy bez rozróżn.):

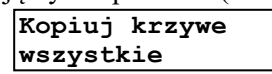

nacisnąć przycisk USTAW. Wyświetli się ekran z postępem procesu kopiowania:

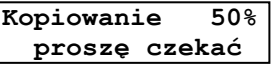

Jeżeli chcemy skopiować krzywe edytowalne na kartę SD należy odszukać ekran:

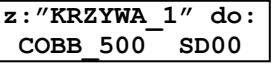

i postępować w analogiczny sposób jak przy kopiowaniu do krzywych edytowalnych. Oznaczenie **SD00** informuje o numerze krzywej na karcie SD (00...99). Wyświetlanie "--------" oznacza, że nie ma pliku o takim numerze.

**Wszystkie wartości krzywej, do której kopiujemy zostaną bezpowrotnie utracone.**

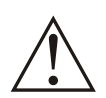

**Błędne określenie krzywych wag może spowodować brak pomiarów, ponieważ na podstawie dziennej wagi wzorcowej określane jest, czy zmierzona waga jest prawidłowa oraz wyznaczana jest płeć ptaka.**

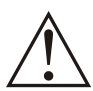

**Krzywe wag muszą być prawidłowo określone także przy ważeniu z automatyczną wagą wzorcową, gdyż przez pierwsze 9 dni (0...8) wieku stada automatyczna waga wzorcowa jest korygowana do krzywej jeśli jej wartość odbiega od wartości z krzywych o więcej niż 40%.**

#### <span id="page-34-0"></span>**8.13. MENU przeglądu pomiarów**

Po wybraniu numeru szalki ważącej, której wyniki nas interesują i wciśnięciu przycisku USTAW na ekranie pojawi się podgląd wpisów w pamięci rejestracji.

"Wpisem" nazywany jest jeden zapis do pamięci zawierający informację o zmierzonej wadze i płci ptaka lub zapis zawierający informacje np. o załączeniu lub wyłączeniu zasilania. "Numer wpisu" jest liczbą od 0 do 65535. Informacje z jednego "wpisu" wyświetlane są na dwóch ekranach:

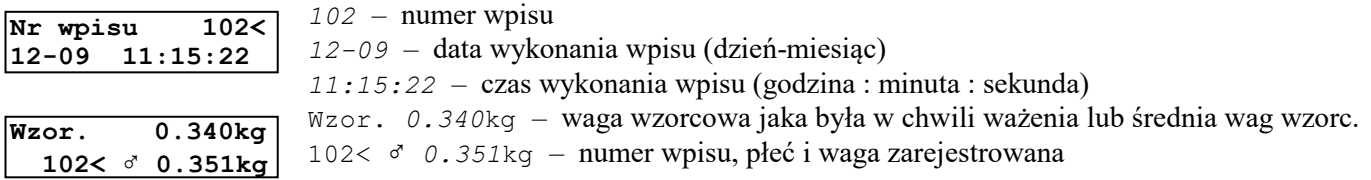

Przyciskami GÓRA/DÓŁ można zmieniać typ wyświetlanych informacji. Przyciskami PLUS/MINUS zmienia się "numer wpisu", którego dane są wyświetlane.

#### <span id="page-35-0"></span>**8.14. MENU analizy statystycznej**

Obliczenia statystyczne wykonywane są niezależnie dla każdego stada, szalki i każdego zarejestrowanego dnia. W urządzeniu istnieje możliwość zapamiętania do 1000 sesji pomiarowych (rejestracji). Przed przystąpieniem do przeglądania lub obliczeń statystyki należy wybrać stado (jeśli zadeklarowano więcej niż jedno). Standardowo podgląd statystyki ustawiony jest na aktualną rejestrację i całe stado, aby móc przeglądać poprzednie rejestracje, wybrać numer szalki lub całe stado należy odblokować II poziom dostępu. Jeżeli w pamięci nie ma danych z wynikami dla danej sesji pomiarowej to zostanie wyświetlony napis "brak danych." na ekranie z wyborem rejestracji lub "BRAK." przy wyborze wieku stada. Znak " $\downarrow$ " na ekranie z wyborem wieku stada informuje o możliwości wymuszenia obliczenia statystyki przez długie przytrzymanie przycisku USTAW.

Czas trwania obliczeń jest zależny od ilości zgromadzonych pomiarów i może sięgnąć kilkunastu sekund.

Przyciski GÓRA/DÓŁ zmieniają typ wyświetlanych informacji natomiast przyciski PLUS/MINUS zmieniają wiek stada.

Każdy ekran statystyki opisuje wartość wyliczoną dla obu płci, samca i samicy. Wartości są wyliczane na podstawie następujących wzorów:

liczba ważeń (L.W. w urządzeniu, N we wzorach ) – suma wpisów z pomiarami,

• 
$$
\text{Srednia} - \overline{x} = \frac{1}{N} \sum_{i=1}^{N} x_i ,
$$

- wyrównanie (W10) wyrażony w procentach stosunek liczby ptaków znajdujących w przedziale 10% *x* wokół średniej do wszystkich ptaków,
- dzienny przyrost  $\Delta = x_{i+1} x_i$  $(x_i - x)$  $\sum_{i=1}^{N} (x_i - \overline{x})^2$

• **odchylene standardowe** – 
$$
\sigma = \sqrt{\frac{\sum_{i=1}^{N_i} (x_i - x_i)}{N - 1}}
$$
,

$$
\bullet \quad \text{zmienność} - V = \frac{\sigma}{x} \bullet 100\%,
$$

- min minimalna wartość wagi w danym dniu,
- max maksymalna wartość wagi w danym dniu.

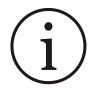

Wszystkie obliczenia są przeprowadzane z dokładnością do 1g i zaokrąglane w dół. W związku z tym, mogą wystąpić nieznaczne różnice (±1 na najmniej znaczącej pozycji) pomiędzy statystyką wyliczoną przez pulpit WGJ-8, a programem komputerowym.

#### <span id="page-36-0"></span>**8.15. MENU drukowanie raportów**

W MENU drukowanie raportów można wydrukować statystykę z dnia bieżącego, wczorajszego lub całej trwającej (lub ostatnio wykonanej) rejestracji oraz zaprogramować automatyczne, codzienne drukowanie raportów.

Jeżeli zostanie wybrana opcja "Drukuj raport codziennie" to o ustalonej godzinie każdego dnia zostaną automatycznie wykonane obliczenia statystyczne i wydrukowane na dołączonej drukarce. W nastawie "Drukuj raport o godz. *20:00*" można ustawić drukowanie raportów z bieżącego dnia, z pomiarów wykonanych do ustawionej godziny.

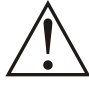

**Do komunikacji z komputerem PC oraz podłączenia drukarki wykorzystywane jest to samo złącze transmisyjne. Dlatego w czasie współpracy z komputerem PC należy odłączyć drukarkę aby uniknąć drukowania przypadkowych znaków.**

**Poniżej został przedstawiony przykładowy wydruk statystyki z dwóch dni.**

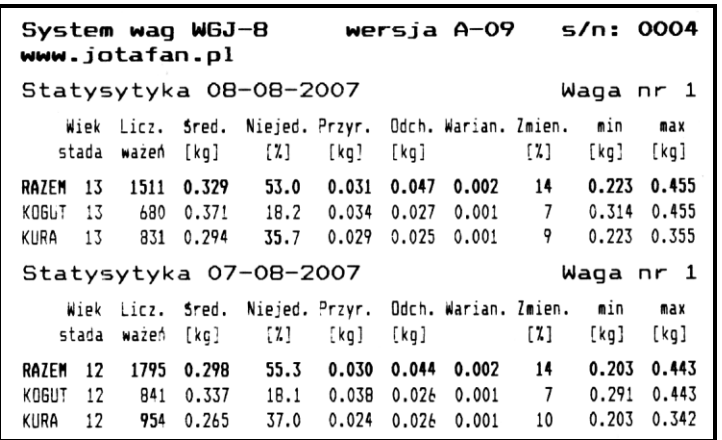

Menu drukowania raportów jest dostępne tylko w specjalnych wersjach programu.

#### <span id="page-37-0"></span>**8.16. Uruchomienie procesu rejestracji**

Aby załączyć proces rejestracji należy uruchomić "kreatora startu". W tym celu trzeba powrócić do pierwszego ekranu MENU głównego (kilkakrotne naciśnięcie przycisku OPUŚĆ na dowolnym ekranie zawsze spowoduje powrót do tego ekranu) Następnie należy nacisnąć przycisk START.

Wyświetli się ekran dający możliwość wyboru stada dla którego chcemy uruchomić rejestrację:

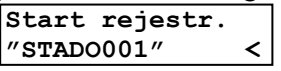

Przyciskami +/- można wybrać stado, a następnie wciskając przycisk USTAW zatwierdzić wybór i przejść do menu "kreatora startu".

Kolejne ekrany służą do przeglądnięcia i ewentualnej korekty nastaw związanych z hodowlą. Wszystkie nastawy są dostępne cały czas w MENU ustawienia hodowli.

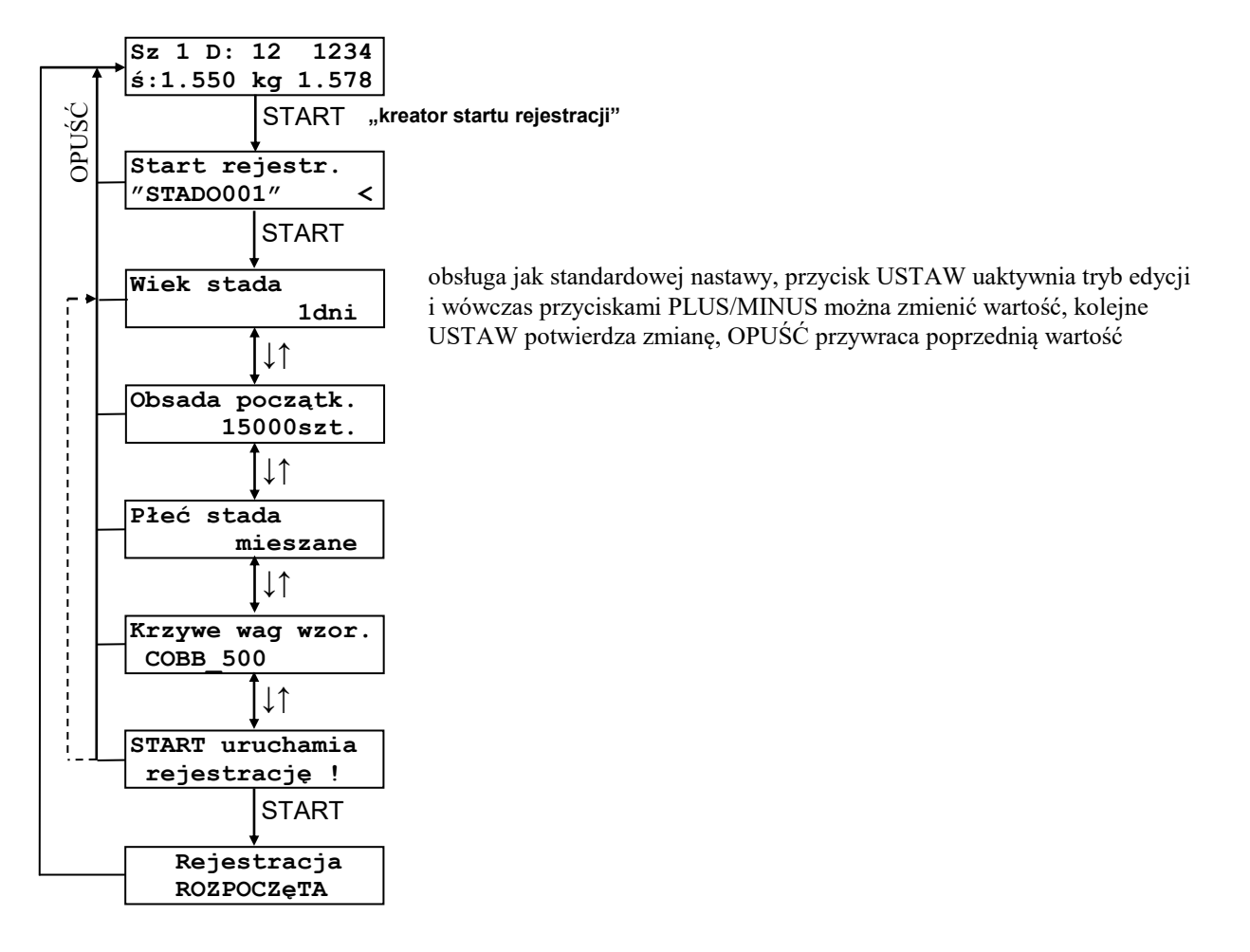

W każdej chwili można opuścić "kreatora startu" przyciskiem OPUŚĆ. Jednak po zaakceptowaniu dowolnej nastawy lub skasowaniu wyników poprzednie wartości i dane nie są odtwarzane.

Podczas uruchomienia nowej rejestracji zostają skasowane: dzienny licznik ważeń i licznik kasowalny

W każdej chwili można sprawdzić i ewentualnie zmienić każdą nastawę dotyczącą pracy szalki w MENU ustawienia hodowli.

#### <span id="page-38-0"></span>**8.17. Zatrzymanie procesu rejestracji**

Aby wyłączyć proces rejestracji należy powrócić do pierwszego ekranu MENU głównego (kilkakrotne naciśnięcie przycisku OPUŚĆ na dowolnym ekranie zawsze spowoduje powrót do tego ekranu). Następnie należy nacisnąć przycisk STOP. Wyświetli się ekran dający możliwość wyboru stada, dla którego chcemy zatrzymać rejestrację:

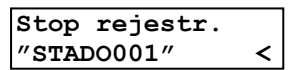

Przyciskami +/- można wybrać stado, a następnie wciskając przycisk USTAW zatwierdzić wybór. Wyświetlony zostanie ekran z pytaniem:

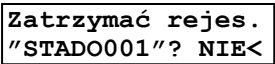

W celu zatrzymania procesu rejestracji należy nacisnąć przycisk PLUS, aby zmienił się napis na "TAK", a następnie nacisnąć USTAW. Wyświetli się napis:

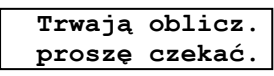

Następnie:

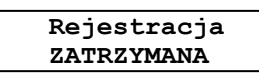

Gaśnie zielona lampka "Rejestracja", po około 2 sekundach urządzenie powraca do pierwszego ekranu MENU głównego.

#### <span id="page-39-0"></span>**9. Automatyczna waga wzorcowa**

W celu poprawnego pomiaru wagi ptaka (np. odróżnienia sytuacji kiedy na szalce znajduje się jeden lub dwa ptaki) wymagane jest aby szalka posiadała tzw. wagę wzorcową. Jest to najbardziej prawdopodobna waga ptaka w danym dniu. System WGJ-8 może wyznaczać wagę wzorcową na trzy różne sposoby:

- 1. z 64-punktowej krzywej wagi (Użytkownik deklaruje punkty: wiek stada waga wzorcowa), system WGJ-8 wylicza wagę wzorcową dla każdego dnia, na daną godzinę na podstawie zadeklarowanych wartości,
- 2. Użytkownik ustawia w każdym dniu nową wartość wagi wzorcowej, tzw. "waga wzorcowa ustawiana ręcznie", bez względu na upływający czas system nie zmienia ustawionej wartości automatycznie,
- 3. Użytkownik ustawia na początku rejestracji wiek stada i początkową wartość wagi wzorcowej, system WGJ-8 na podstawie pomiarów samodzielnie koryguje wartość wagi wzorcowej AUTO zgodnie z przyrostem wagi ptaków.

Nieprawidłowe wyznaczenie wagi wzorcowej spowoduje brak możliwości wykrycia ptaka na szalce i prawidłowy pomiar jego wagi. **Należy codziennie kontrolować czy bieżącą waga wzorcowa wyliczona przez system WGJ-8 jest prawidłowa.**

Ze względu na dużą ruchliwość młodych osobników i możliwość znajdowania się na szalce większej ilości sztuk automatyczna waga wzorcowa dla ptaków w wieku poniżej 9 dnia korygowana jest za pomocą wartości z krzywych wzorcowych. Jeżeli system wyliczyłby w danym dniu wartość automatycznej wagi wzorcowej odbiegającej o ponad 40% od wartości z krzywej wzorcowej to zostanie automatycznie podstawiona wartość do automatycznej wagi wzorcowej z danej krzywej wzorcowej (podczas ręcznej korekty automatycznej wagi wzorcowej dla ptaków młodszych niż 9 dni nie można ustawić wartości odbiegającej o ponad 40% od wartości z krzywej wzorcowej). Jeżeli wymagany jest inny zakres wagi dla młodych ptaków należy skorygować krzywą wzorcową lub przejść na ręczny rodzaj wagi wzorcowej.

Jeżeli stado ma określoną płeć (kura albo kogut) do korekty automatycznej wagi wzorcowej wykorzystywana jest krzywa wzorcowa kury albo koguta, dla stada typu "mieszanego" lub "bez rozróżniania płci" wykorzystywana jest krzywa wzorcowa bez rozróżniania płci.

Każdorazowa ręczna zmiana wartości automatycznej wagi wzorcowej powoduje powtórne rozpoczęcie śledzenia zmian wagi ptaków w stadzie i ponowne uruchomienie procedury wyznaczania nowej wartości automatycznej wagi wzorcowej

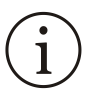

Jeżeli w stadzie z ustawioną automatyczną wagą wzorcową jest kilka szalek, to po pewnym czasie jej wartość będzie inna dla każdej szalki. Edycja dowolnej wartości spowoduje wysłanie do wszystkich szalek jednej, wspólnej wartości. W "Ustawieniach hodowli" można załączyć automatyczną korektę rozbieżności automatycznych wag wzorcowych dla stada.

#### <span id="page-40-0"></span>**10. Gwarancja**

**Na urządzenie producent udziela dwuletniej gwarancji**, której bieg rozpoczyna się w dniu sprzedaży urządzenia. Dane Producenta znajdują się na stronie tytułowej niniejszej dokumentacji.

WARUNKI GWARANCJI:

- 1. Firma *JOTAFAN* (gwarant) zapewnia, że sprzedany towar, na który została udzielona gwarancja, jest dobrej jakości.
- 2. Okres gwarancji na wymienione urządzenie wynosi **24 miesiące** od daty sprzedaży wpisanej do niniejszej karty gwarancyjnej, nie dłużej jednak, niż 36 miesięcy od daty produkcji. Gwarancja jest ważna tylko po przedłożeniu dowodu zakupu.
- 3. Wszelkie wady i usterki objęte niniejszą gwarancją i stwierdzone w okresie gwarancji zostaną usunięte bezpłatnie.
- 4. Okres gwarancyjny zostaje przedłużony o czas, w jakim urządzenie znajdowało się w naprawie.
- 5. W przypadku stwierdzenia usterki, należy dostarczyć wadliwe urządzenie na własny koszt do gwaranta, tj. 30-418 Kraków, ul. Zakopiańska 9.
- 6. Naprawa gwarancyjna obejmuje wyłącznie wady powstałe z przyczyn tkwiących w urządzeniu.
- 7. Gwarancja nie obejmuje uszkodzeń mechanicznych i elektrycznych wynikłych z zainstalowania i użytkowania urządzenia niezgodnie z instrukcją oraz obowiązującymi przepisami, dołączenia urządzenia do instalacji niesprawnej technicznie lub nie spełniającej aktualnie obowiązujących przepisów, nie posiadającej wymaganych przepisami okresowych badań kontrolnych. Gwarancja nie obejmuje także uszkodzeń powstałych w wyniku zjawisk losowych takich jak: pożar, przepięcia w sieci energetycznej, wyładowania atmosferyczne, zalanie, działanie środków chemicznych oraz okoliczności i sił wyższych.
- 8. Gwarancji nie podlegają części obudowy i akcesoria podlegające normalnemu zużyciu w czasie eksploatacji jak zarysowania, zabrudzenia, wytarcie napisów, itp.
- 9. Nabywca traci prawa gwarancyjne w przypadku dokonania napraw, zmian konstrukcyjnych, przeróbek i innej ingerencji w urządzenie.
- 10. Gwarant naprawi urządzenie w terminie możliwie krótkim, nie przekraczającym 14 dni roboczych od daty otrzymania urządzenia. W przypadku niemożności naprawy urządzenia w tym terminie zostanie ono wymienione na inne, sprawne technicznie.
- 11. Gwarancja jest ważna wyłącznie wówczas, gdy urządzenie zostanie zainstalowane i uruchomione przez osoby posiadające odpowiednie uprawnienia za zakresu prac w dziedzinie elektryki i elektromechaniki, a także gdy urządzenie zostanie dołączone do sieci elektrycznej zgodnej z aktualnie obowiązującymi przepisami, posiadającej ważne badania i pomiary kontrolne, a także posiadającej zabezpieczenia przeciwprzepięciowe (przynajmniej dwa stopnie zabezpieczeń: B i C), przeciwporażeniowe i inne, wymagane przepisami oraz szczegółowymi dokumentami, np. dokumentacją techniczno –ruchową urządzeń, zapewniające bezpieczeństwo pracy sieci elektrycznej i dołączonych urządzeń. Obiekt, w którym zostanie zainstalowane urządzenie musi spełniać wymagania bezpieczeństwa oraz posiadać stosowne zabezpieczenia, np. instalację ochrony odgromowej. Nie spełnienie tych wymogów zwalnia gwaranta od wszelkiej odpowiedzialności za urządzenie i skutki wynikłe z jego pracy.
- 12. Wykonanie wszelkich czynności związanych prawidłową eksploatacją urządzenia, w tym czynności serwisowych oraz badań kontrolnych instalacji elektrycznej przewidzianych w instrukcji użytkowania należy do obowiązków Nabywcy i jest przeprowadzane na jego koszt.
- 13. W przypadkach, gdy usunięcie wady nie jest możliwe lub wiązałoby się z nadmiernymi kosztami Gwarant może wymienić urządzenie na wolne od wad lub zwrócić Nabywcy kwotę uiszczoną za urządzenie w dniu zakupu.
- 14. Nabywca ponosi koszt naprawy oraz uszkodzonych podzespołów wynikających z przyczyn, za które Gwarant nie ponosi odpowiedzialności.
- 15. Nabywca oświadcza, że wraz z urządzeniem otrzymał niniejszą gwarancję oraz instrukcję użytkowania urządzenia, zapoznał się z nią i został poinformowany o konieczności stosowania się do niej.
- 16. Gwarant może zażądać od Nabywcy okazanie dokumentu stwierdzającego wykonanie montażu regulatora i wymaganych niniejszą instrukcją czynności serwisowych przez osobę posiadającą stosowne uprawnienia. Nieokazanie takiego dokumentu powoduje utratę praw gwarancyjnych.
- 17. We wszelkich sprawach nie uregulowanych powyżej mają zastosowanie przepisy Kodeksu Cywilnego.

### <span id="page-41-0"></span>**11. Zasady serwisowania urządzeń systemu sterowania mikroklimatem oraz ich instalacji elektrycznej**

System sterowania mikroklimatem zbudowany w oparciu o urządzenia JOTAFAN są zespołem urządzeń elektrycznych i elektronicznych połączonych ze sobą instalacją elektryczną i instalacją przesyłu danych. Jest to system o wysokim stopniu zaawansowania technicznego.

**Aby system pracował poprawnie i niezawodnie – musi być okresowo serwisowany.**

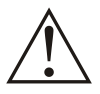

**Brak regularnego serwisowania systemu może doprowadzić do jego uszkodzenia co może być przyczyną awarii systemu i śmierci zwierząt!**

Okresowe serwisowanie jest obowiązkowe. Nieprzestrzeganie terminów serwisowania powoduje utratę gwarancji na system.

Serwisowanie powinno być przeprowadzone przez osoby posiadające wymagane przepisami uprawnienia.

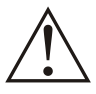

**Niektóre czynności serwisowe mogą wykonać osoby nie posiadające takich uprawnień. Czynności te zostaną zaznaczone dopiskiem (UŻYTKOWNIK)**

Poniżej przedstawiono rodzaj i warunki prac serwisowych a także okres ich powtarzania.

#### **Przed przekazaniem systemu do eksploatacji należy:**

#### **A. Dokonać oględzin systemu, a w szczególności:**

- Sprawdzić zgodność wykonanych połączeń ze schematami elektrycznymi.
- Sprawdzić zgodność doboru parametrów aparatów elektrycznych z danymi na schematach.
- Sprawdzić poprawność połączeń elektrycznych, a w szczególności: dołączenie przewodów i kabli do zacisków urządzeń (regulatory, silniki, gniazda przyłączeniowe, itd.) i aparatów elektrycznych (wyłączniki różnicowo-prądowe, wyłączniki nadmiarowo-prądowe, wyłączniki przeciążeniowe, lampki sygnalizacyjne, itd.). Sprawdzić dokręcenie śrub zacisków oraz pewność osadzenia przewodów w zaciskach (brak luźnych przewodów, brak izolacji przewodów w zacisku, itp.).
- Sprawdzić poprawność elektrycznego i mechanicznego połączenia czujnika temperatury z regulatorem. Sprawdzić, czy położenie czujnika jest właściwe (czy zwierzęta nie mają do niej łatwego dostępu, czy położenie czujnika jest zgodne z zaleceniami producenta).

#### **Zła jakość połączenia czujnika z regulatorem, lokalizacja czujnika, i inne mogą spowodować awarię systemu i doprowadzić do śmierci zwierząt!**

- Sprawdzić szczelność puszek połączeniowych (puszki powinny być w stopniu szczelności co najmniej IP35, wieka powinny być poprawnie osadzone i dokręcone wszystkimi śrubami), sprawdzić dokręcenie przepustów izolacyjnych.
- Sprawdzić osadzenie osłon zacisków silników wentylator oraz dokręcenie zamocowanych w nich przepustów. Wyjąć korki zaślepiające otwory odprowadzające wilgoć z wnętrza obudowy.
- Sprawdzić poprawność połączeń elektrycznych w obudowie serwomotoru napędu wlotów powietrza. Osadzić pokrywę i sprawdzić, czy otwory odprowadzające wilgoć znajdują się z dołu obudowy. Jeżeli nie są z dołu – należy je trwale zaślepić i wykonać dwa nowe (o średnicy ok. 2 mm) w najniższym punkcie pokrywy Otwory powinny być oddalone od siebie o co najmniej 15 mm. Pokrywę dokręcić wszystkimi śrubami.
- **—** Sprawdzić poprawność zamocowania i urządzeń i aparatów (brak poluzowania, itp.).
- **—** Sprawdzić stan obudów urządzeń i aparatów (brak uszkodzeń mechanicznych, itd.).
- **B. Wykonać elektryczne badania i pomiary kontrolne zgodnie z obowiązującymi przepisami, a w szczególności:**
- Sprawdzić ciągłość obwodów ochronnych i połączeń wyrównawczych.
- W przypadku zasilania z sieci typu TN-C-S sprawdzić, czy punkt rozdziału przewodów N oraz PE jest skutecznie uziemiony.
- Wykonać pomiary rezystancji izolacji.
- Wykonać pomiary skuteczności ochrony przeciwporażeniowej.

#### **Elektryczne badania i pomiary kontrolne należy wykonywać co rok!**

#### **C. Sprawdzić poprawność pracy systemu, a w szczególności:**

- Działanie układów pomiaru temperatury i poprawność wskazań temperatury przez regulatory.
- Działanie instalacji alarmowej i zadziałanie alarmu przy sytuacjach alarmowych. Należy wywołać te sytuacje (wyłączenie napięcia zasilania systemu i systemu alarmowego, przekroczenie przez temperaturę progów alarmowych, pozostałe sytuacje są opisane w instrukcji obsługi sterownika) i sprawdzić, czy alarm skutecznie zadziała.
- Działanie poszczególnych sekcji wentylacyjnych.
- Działanie automatyki podawania paszy (należy zwrócić uwagę na kierunek obrotów tzw. "żmijek" paszociągów), sprawdzić działanie wyłączników krańcowych w obwodach dozowania paszy.
- Pracę zespołu napędów wlotów (zaprogramowanie w sterowniku zakresu ruchu wlotów, zadziałanie wyłączników krańcowych w obwodzie serwomotoru, itd.)
- Działanie nagrzewnic.
- Działanie oświetlenia.
- Działanie innych urządzeń i instalacji systemu.
- Zmierzyć miernikiem cęgowym prąd pobierany przez każdy z wentylatorów i wykonać nastawy progów zadziałania wyłączników termicznych.
- Sprawdzić zadziałanie wyłączników różnicowo-prądowych poprzez wciśnięcie przycisku TEST na panelu wyłącznika.

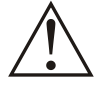

#### **Jeżeli jakikolwiek element systemu nie zadziała należy go bezwzględnie wymienić na inny, sprawny i wykonać ponownie badania i testy.**

**—** Sprawdzić stan ochronników przeciwprzepięciowych. Okienko na panelu wkładki ochronnika powinno mieć kolor oznaczający "ochronnik sprawny"; najczęściej jest to kolor zielony. **Jeżeli kolor okienka oznacza "ochronnik uszkodzony" (kolor czerwony) należy bezwzględnie wymienić wkładkę na sprawną.**

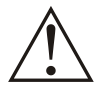

#### **Praca systemu bez sprawnych ochronników przeciwprzepięciowych grozi jego awarią, a w konsekwencji śmiercią zwierząt!**

- **—** Sprawdzić działanie innych elementów systemu zgodnie z ich szczegółowymi instrukcjami obsługi.
- Dokonać przeszkolenia Użytkownika systemu w zakresie użytkowania i serwisowania.

#### **Czynności okresowe:**

**elektryczne.**

#### **Codziennie:**

- Skontrolować wzrokowo poprawność pracy systemu (pracę wentylatorów, wskazania temperatury, itd.) **(UŻYTKOWNIK).**
- Sprawdzić działanie instalacji alarmowej i zadziałanie alarmu przy sytuacjach alarmowych. Należy wywołać te sytuacje (wyłączenie napięcia zasilania systemu i systemu alarmowego, przekroczenie przez temperaturę progów alarmowych, pozostałe sytuacje są opisane w instrukcji obsługi sterownika) i sprawdzić, czy alarm skutecznie zadziała. **(UŻYTKOWNIK)**
- Sprawdzić stan ochronników przeciwprzepięciowych. Okienko na panelu wkładki ochronnika powinno mieć kolor oznaczający "ochronnik sprawny"; najczęściej jest to kolor zielony. **(UŻYTKOWNIK) Jeżeli kolor okienka oznacza "ochronnik uszkodzony" (kolor czerwony) należy bezwzględnie wymienić wkładkę na sprawną. Czynność tą może wykonać tylko osoba posiadająca odpowiednie uprawnienia**

#### **Co jeden miesiąc:**

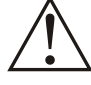

**—** Sprawdzić zadziałanie wyłączników różnicowo-prądowych poprzez wciśnięcie przycisku TEST na panelu wyłącznika. **(UŻYTKOWNIK)**

**Jeżeli wyłącznik nie zadziała należy go bezwzględnie wymienić na inny, sprawny i wykonać jego pomiary zgodnie z przepisami. Czynność tą może wykonać tylko osoba posiadająca wymagane przepisami uprawnienia elektryczne.**

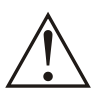

**Praca systemu bez sprawnych ochronników grozi jego awarią a w konsekwencji śmiercią zwierząt!**

— Wykonać wszystkie czynności obsługi codziennej

#### **Co jeden rok:**

- **Należy wykonać wszystkie czynności określone w punktach A., B., C.**
- Wykonać wszystkie czynności obsługi codziennej

Ponadto należy szczególnie starannie sprawdzić dokręcenie śrub zacisków połączeń przewodów i kabli z urządzeniami i aparatami elektrycznymi. Ze względu na zjawisko "płynięcia" metali następuje samoistne poluzowanie się połączeń, które należy dokręcić.

**Czynność tą może wykonać tylko osoba posiadająca wymagane przepisami uprawnienia elektryczne.**